KAUNO TECHNOLOGIJOS UNIVERSITETAS INFORMATIKOS FAKULTETAS INFORMACIJOS SISTEMŲ KATEDRA

Antanas Daukantas

# **Šilumos energijos gamybos apskaitos posistem**ė**s modelio sudarymas ir tyrimas**

Magistro darbas

 Vadovas doc. dr. R. Butleris

Kaunas, 2005

### KAUNO TECHNOLOGIJOS UNIVERSITETAS INFORMATIKOS FAKULTETAS INFORMACIJOS SISTEMŲ KATEDRA

TVIRTINU Katedros vedėjas doc. dr. R. Butleris 2005 05 23

# **Šilumos energijos gamybos apskaitos posistem**ė**s modelio sudarymas ir tyrimas**

Informatikos inžinerijos mokslo magistro baigiamasis darbas

Kalbos konsultantė Lietuvių k. katedros lekt. dr. J. Mikelionienė 2005 05 23

Recenzentas doc. dr. E. Karčiauskas 2005 05 23

Vadovas doc. dr. R. Butleris 2005 05 23

Atliko IFM-9/2 gr. stud. A. Daukantas 2005 05 23

# **Turinys**

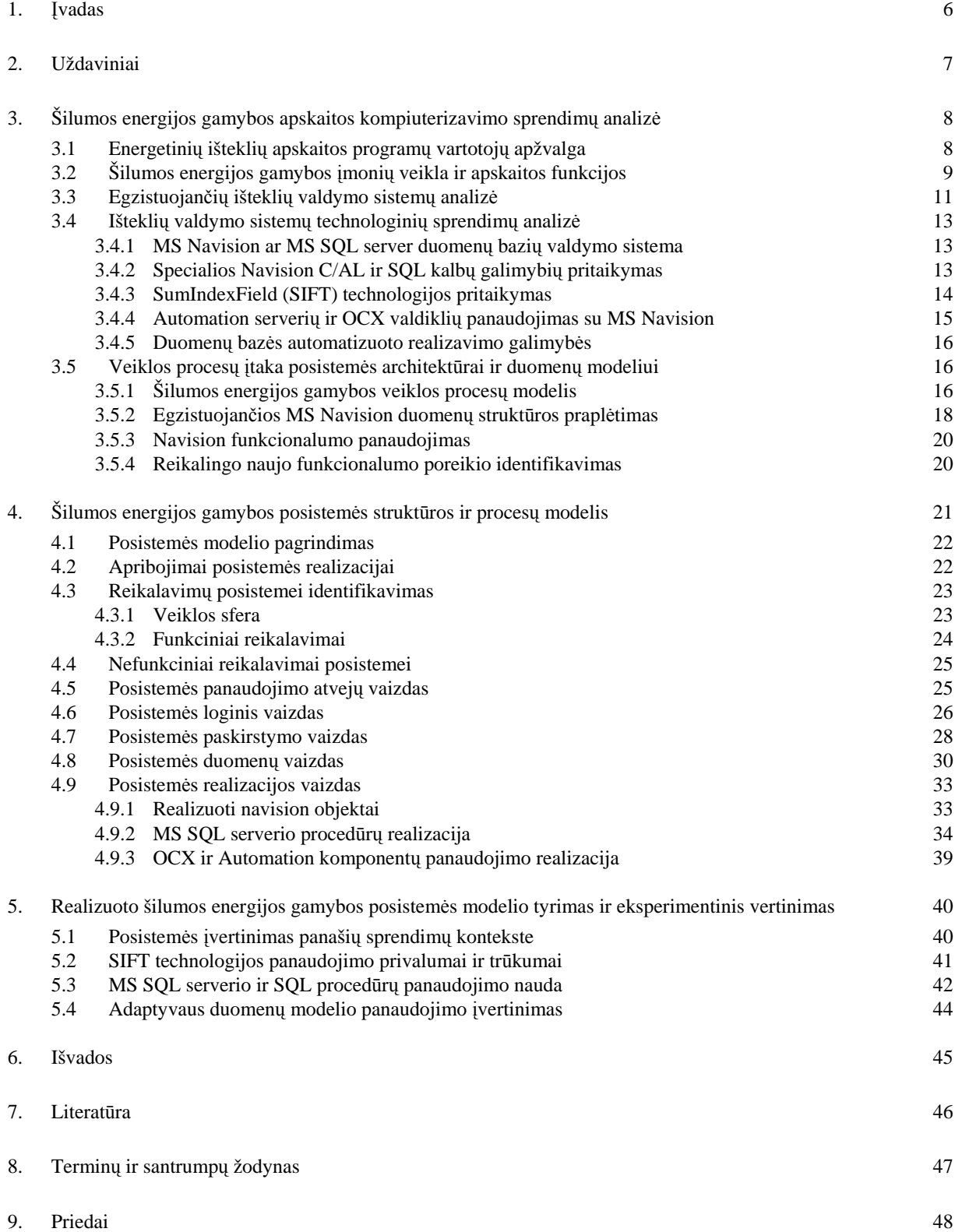

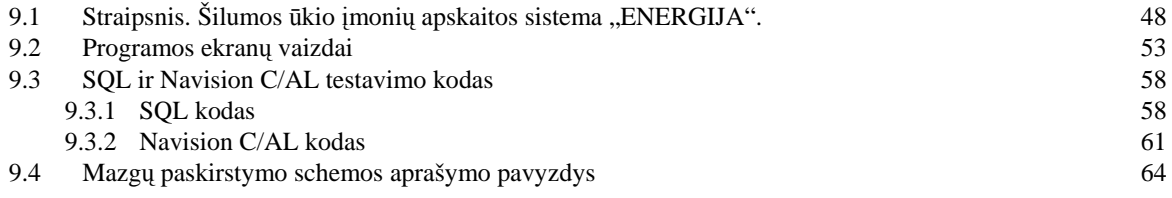

#### **SUMMARY**

Analysis of already created heat metering and billing systems are made. Lacks and advantages of existing systems are overlooked and considered for add-on model development. Heat metering and billing functions are described and solution is presented. MS Navision and MS SQL Server technologies usability aspects where analyzed. The functionality of MS Navision where compared with described heat metering and billing functions and the fit-gap where made.

Product was built as a specific add-on module for MS Navision Attain. The most important goals of product where heat energy billing integration with financial management and flexible data model for program adaptation to methodology changes of heat energy billing.

Data model flexibility analysis where done and compatibility to requirements was established. MS Navision and MS SQL server functions performance testes where run and recommendations for choosing platform are made.

## **1.** Į**vadas**

Šiuo metu egzistuoja keletas šilumos energijos gamybos apskaitos lietuviškų programų bei verslo valdymo sistemos MS Navision® pagrindu sukurtų posistemių. Tačiau dėl Lietuvoje vykdomos šilumos ūkio renovacijos yra tikslinamos ir keičiamos šilumos energijos apskaitos metodikos, vis detaliau analizuojami šilumos energijos gamybos ir pardavimo kiekiniai bei finansiniai rodikliai. Egzistuojančios šilumos energijos gamybos apskaitos sistemos yra arba atskirtos nuo finansų apskaitos sistemų, o tai didina apskaitos kaštus ir mažina analizės galimybes, arba tik programos tiekėjų pritaikomos prie keičiamų šilumos energijos apskaitos metodikų.

Darbo tikslas – sudaryti, integruotos į verslo valdymo sistemą, šilumos energijos gamybos apskaitos posistemės modelį, kuris leistų pačiam vartotojui pritaikyti programą prie keičiamų šilumos energijos apskaitos metodikų. Pagal sukurtą modelį realizuoti posistemę ir įvertinti duomenų apdorojimo spartos bei šilumos energijos apskaitos metodikų adaptyvumo aspektu.

Analizės dalyje, remiantis šilumos ūkio įmonių konkursine medžiagą verslo valdymo sistemoms ir kūrėjų teikiama informacija, atliktas rinkoje siūlomų šilumos energijos gamybos apskaitos programų tyrimas ir nustatyti pagrindiniai jų trūkumai: trūksta integralumo su finansų apskaitos programomis bei pritaikomumo prie kintančių apskaitos metodikų. Atlikus MS Navision Attain ir C/AL, bei MS SQL server ir SQL analizę buvo nuspręsta posistemę realizuoti MS Navision Attain ir MS SQL serverio pagrindu.

Projektinėje dalyje pateikiami fragmentai iš kūrimo metu sudaryto panaudojimo atvejų vaizdo, posistemės loginio vaizdo, paskirstymo vaizdo, lankstaus duomenų modelio, leidžiančio adaptyviai taikyti šilumos energijos skaičiavimo metodikas bei posistemės realizacijos vaizdo.

Tyrimų dalyje pateikiami adaptyvaus duomenų modelio privalumai ir trūkumai, sudarytos algoritmų realizacijos priemonių parinkimo rekomendacijos (MS Navision Attain ir speciali vidinė kalba C/AL ar MS SQL serveris ir SQL serverio procedūros).

Prieduose pateikiami detalesni realizacijos aprašai, tyrime naudotos priemonės ir šio darbo tema atspausdintas straipsnis "Šilumos ūkio imonių apskaitos sistema ENERGIJA" 10osios tarpuniversitetinės magistrų ir doktorantų konferencijos "Informacinės technologijos" pranešimų medžiagoje.

# **2. Uždaviniai**

Darbui keliami tokie uždaviniai:

- Išanalizuoti šilumos energijos gamybos įmonių veiklą ir nustatyti apskaitos funkcijas.
- Išanalizuoti egzistuojančias išteklių valdymo sistemas ir nustatyti jų privalumus bei trūkumus.
- Identifikuoti reikalavimus posistemei.
- Išanalizuoti ir parinkti posistemės realizacijos technologines priemones.
- Sudaryti į MS Navision integruotą posistemės modelį, apimantį integraciją su MS Navision finansų apskaitos funkcionalumu, leidžiantį lanksčiai taikyti šilumos energijos skaičiavimo būdus, bei efektyviai išnaudojanti MS SQL serverio ir SQL serverio procedūrų duomenų apdorojimo našumą.
- Realizuoti posistemę naudojant MS navision ir MS SQL Server palaikomomis priemonėmis.
- Atlikti eksperimentinį realizacijos vertinimą.

# **3. Šilumos energijos gamybos apskaitos kompiuterizavimo sprendim**ų **analiz**ė

### **3.1 Energetini**ų **ištekli**ų **apskaitos program**ų **vartotoj**ų **apžvalga**

Šiuo metu baigiasi Lietuvos šilumos ūkio reformos ir reorganizacijos. Rinka liberalizuota, vyriausybė pamažu atsisako jos reguliavimo, perduodama šias funkcijas nepriklausomoms institucijoms. Tačiau likęs senų apskaitos sistemų palikimas labai stipriai riboja įmonių veiklos lankstumą, funkcionalumą, analizę ir neigiamai veikia tikslumą.

Jau eilę metų nuo 1995 m. liepos mėn. Valstybės energetikos išteklių kainų ir energetinės veiklos komisija formuoja naujus įstatymus bei metodikas, atitinkančias Europos Sąjungos direktyvų reikalavimus. Išryškėja senų, nelanksčių, silpnai palaikomų sistemų trūkumai. Norint prisitaikyti prie kintančių sąlygų reikia kurti naujas sistemas [1].

Senosios sistemos, sukurtos iš rinkos jau "pasitraukusiomis" priemonėmis (FoxPro for DOS bei panašiomis) tiesiog technologiškai tapo nebepritaikomos naujiems reikalavimams, duomenų kiekiams, analizės sudėtingumui, naujiems našumo reikalavimams. Dėl to susiformavo poreikis kurti pamainančias sistemas, paremtas naujausiomis technologijomis ir sprendimais [2].

Kadangi kuriama posistemė skirta Lietuvos rinkos įmonėm, tai užsienio šalių šios veiklos įmonių bruožai nebus nagrinėjami. Lietuvoje kuriamos posistemės rinkos sektorių sudaro Šilumos, vandens, elektros bei dujų tiekimo paslaugų įmonės. Išanalizavus valstybinės kainų ir energetikos kontrolės komisijos teikiamą medžiagą [1], nustatyti bendri ir skirtingi šių sektorių bruožai (1 lentelė):

| <b>Sektorius</b>                    | <b>Bruožai</b>                                               |                               |
|-------------------------------------|--------------------------------------------------------------|-------------------------------|
|                                     | Panašūs                                                      | <b>Skiriasi</b>               |
| Silumos, Vandens, Elektros,<br>Duju | Paslaugos tiekiamos<br>abonentams                            | Apskaitos algoritmai          |
|                                     | Pagrindiniai paslaugų įeitiniai<br>duomenys - rodmenys       | Duomenų kiekis                |
|                                     | Veikla paremta mėnesine<br>periodika                         | Parduodamų paslaugų šaltiniai |
|                                     | Įmonės turi nuolatinį poreikį<br>keisti apskaitos algoritmus |                               |

**1 lentel**ė**. Energetini**ų **ištekli**ų **apskaitos program**ų **vartotoj**ų **palyginimas** 

Iš palyginimo matyti, kad viena pagrindinių problemų, su kuriomis susiduria šios veiklos įmonės, yra prisitaikymas prie nuolat besikeičiančių apskaitos algoritmų.

Kol kas tokias problemas įmonės sprendžia arba pačios modifikuodamos turimas programas, arba turi kreiptis į tiekėją, kad būtų atlikti programos pakeitimai.

### **3.2 Šilumos energijos gamybos** į**moni**ų **veikla ir apskaitos funkcijos**

Kadangi kuriama posistemė bus taikoma šilumos energijos gamybos ir pardavimo paslaugas teikiančiom įmonėm, buvo nuspręsta išanalizuoti posistemės pritaikymo galimybės. Tam tikslui buvo sudaryta veiklos procesų diagrama. Diagramoje pavaizduoti esminiai išoriniai dalyviai susiję su šilumos apskaitos posisteme ir pagrindiniai pinigų, prekių, paslaugų bei informacijos srautai (1 pav.).

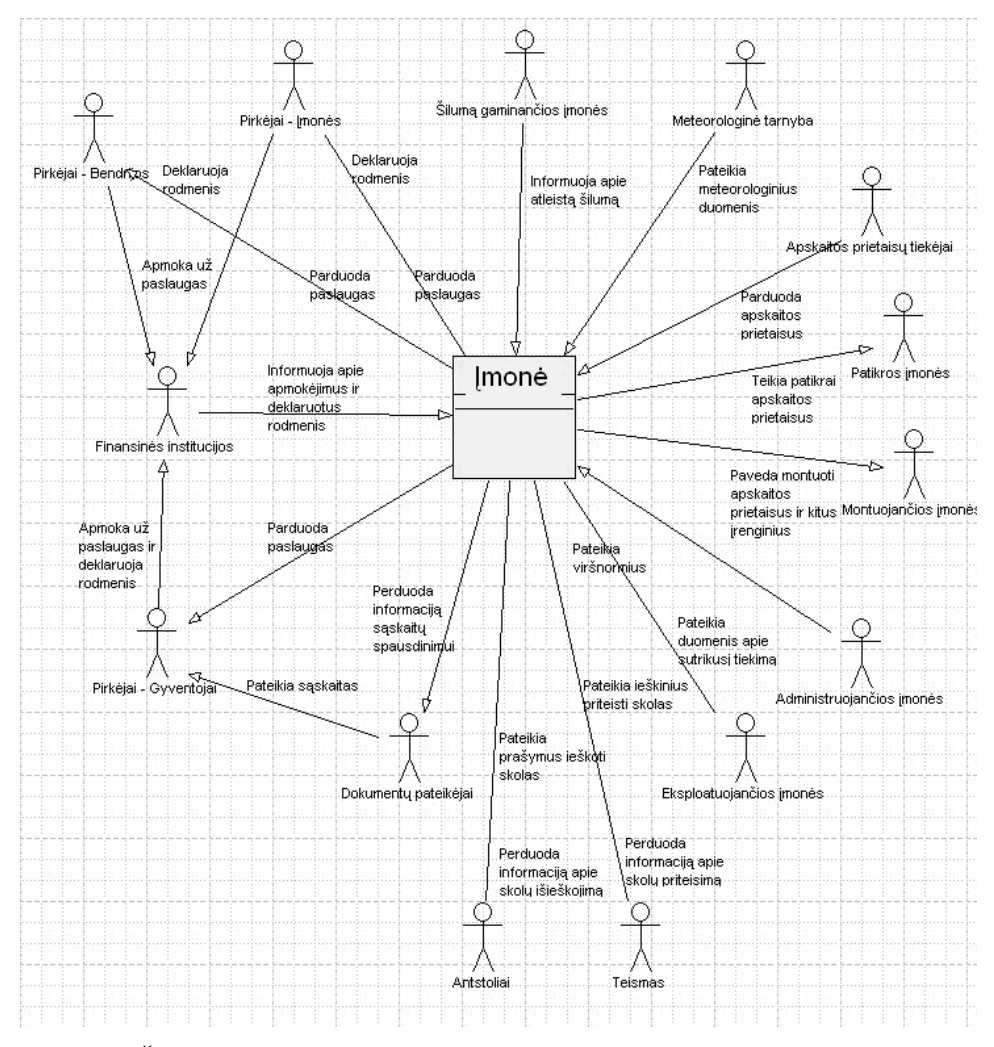

*1 pav. Šilumos energijos gamybos* į*moni*ų *veiklos dalyviai ir informacijos srautai* 

Šilumos energijos gamybos įmonių veiklos funkcijas galima skirti į tris aiškias kategorijas: bendrieji sistemos reikalavimai, finansų apskaitos reikalavimai, šilumos apskaitos reikalavimai (2 lentelė). Remtasi AB "Klaipėdos energija", AB "Šiaulių energija", AB "Kauno energija", UAB "Vilniaus energija" konkursine medžiaga apskaitos sistemai [3].

| <b>Bendrasis funkcionalumas</b>                       | <b>Finansų apskaitos</b><br>funkcionalumas | Šilumos apskaitos<br>funkcionalumas                                  |
|-------------------------------------------------------|--------------------------------------------|----------------------------------------------------------------------|
| Lietuviška sąsaja                                     | Sąskaitų išrašymas                         | Pirkėjų informacijos fiksavimas                                      |
| Finansų ir šilumos pardavimų                          | Nuolaidų taikymas                          | Objektų informacijos fiksavimas                                      |
| apskaitos integralumas<br>Pirminių duomenų fiksavimas | Delspinigių ir palūkanų<br>priskaičiavimas | Apskaitos prietaisų informacijos<br>fiksavimas                       |
| Įrašų numeracijos valdymas                            | Sumų korekcijos                            | Apskaitos taškų informacijos                                         |
| Duomenų paieška                                       | Mokėjimų registravimas                     | fiksavimas                                                           |
| Klasifikatorių tvarkymas                              | Delspinigių nurašymas                      | Mazgų informacijos fiksavimas                                        |
| Duomenų saugumas                                      | Priminimo pažymų kūrimas                   | Tarifų informacijos fiksavimas                                       |
| Duomenų manai su kitomis                              | Grafinis duomenų atvaizdavimas             | Vamzdynų informacijos sekimas                                        |
| sistemomis                                            | Skolos būsenų sekimas                      | Įrenginių mazguose informacijos<br>fiksavimas                        |
| Duomenų analizė<br>Ivairios ataskaitos                | Skolos išieškojimo išlaidų<br>sekimas      | Paslaugų paskaičiavimas                                              |
|                                                       | Beviltiškų skolų apskaita                  | Kiekio perskaičiavimai ir<br>korekcijos                              |
|                                                       |                                            | Kompensacijų paskaičiavimai                                          |
|                                                       |                                            | Eksploatacijos išlaidų apskaita                                      |
|                                                       |                                            | Rodmenų registravimas                                                |
|                                                       |                                            | Pirminių pajungimų ir paslaugų<br>teikimo nutraukimai                |
|                                                       |                                            | Duomenų kompensacijai<br>registravimas                               |
|                                                       |                                            | Sąskaitų už šilumą ir<br>eksploataciją formavimas ir<br>spausdinimas |
|                                                       |                                            | Statistinės informacijos<br>paskaičiavimas                           |
|                                                       |                                            | Informacijos korektiškumo<br>tikrinimas                              |
|                                                       |                                            | Temperatūrų fiksavimas                                               |
|                                                       |                                            | Šaltinių veiklos duomenų<br>fiksavimas                               |
|                                                       |                                            | Apskaitos prietaisų būsenos                                          |

**2 lentel**ė**. Šilumos energijos gamybos apskaitos funkcij**ų **klasifikavimas** 

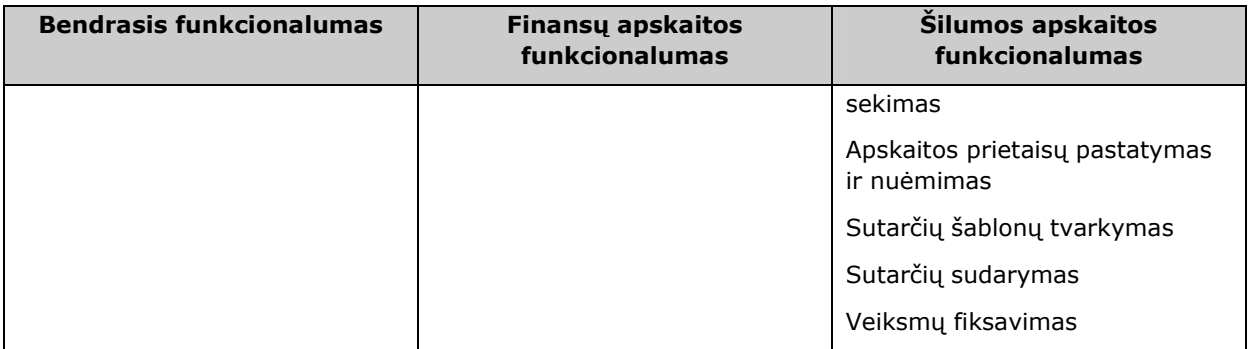

**Bendrieji sistemos reikalavimai** apibūdina ir grupuoja su įmonės veikla tiesiogiai nesusijusius veiksmus. Šie reikalavimai daugiau ar mažiau būna išpildyti visose verslo valdymo sistemose.

**Finans**ų **apskaitos reikalavimai** apibūdina ir grupuoja tiesiogiai su įmonės veikla susijusius procesus ir jų kompiuterizuotu vykdymu naudojant apskaitos sistemą. Šie reikalavimai taip pat daugiau ar mažiau būna išpildyti visose verslo valdymo sistemose.

**Šilumos apskaitos reikalavimai** apibūdina ir grupuoja tiesiogiai su įmonės veikla susijusius procesus ir jų kompiuterizuotu vykdymu apskaitos sistemos pagalba. Tačiau šiems reikalavimams tenkinti kol kas Lietuvos rinkoje nėra pilnai tenkinančių programinių sistemų. Yra nemažai iš dalies tinkančių ar pritaikomų sprendimų, tačiau didelis rinkos poreikis naujiems šios srities produktams leidžia daryti išvadas, kad dar reikia naujų sprendimų.

Taigi matyti, kad sistemos funkcijos varijuoja nuo jau realizuotų atskiruose paketuose iki funkcijų, kurių geresnei realizacijai yra didelis poreikis.

Sukurti pilnai naują sistemą, kuri turėtų visas reikiamas funkcijas, būtų labai brangu ir neefektyvu. Todėl reikia atlikti esamų sprendimų tinkamumo analizę, siekiant rasti sistemą, kurios dalis funkcijų būtų tinkamos, o nesamoms funkcijoms realizuoti būtų galimybė "trečioms šalims" plėsti esamą funkcionalumą.

### **3.3 Egzistuojan**č**i**ų **ištekli**ų **valdymo sistem**ų **analiz**ė

Šiuo metu rinkoje esančius pritaikomus ar iš dalies tinkančius produktus būtų galima skirstyti į lietuviškus (ar lietuviškumą palaikančius) bei užsienio šalių. O taip pat galima skirstyti į modifikuojamus "trečių šalių" ir ne. Dalis siūlomų sprendimų atkrenta, nes jie neturi lietuviškos sąsajos. Todėl reikia parinkti sistemą, kuri turėtų lietuvišką sąsają, taip pat plėtimo, keitimo galimybę.

Renkantis tarp lietuviškų sprendimų buvo nagrinėti šie produktai: senosios programos, Korio – Grandis, Alnos – Abonentų apskaita, Informacinių technologijų – Šiluminės energijos apskaitos taikomoji programa, Edranos – Profit-W SQL.

Renkantis tarp užsienio kompanijų sprendimų buvo nagrinėti atskiri produktai: Hansen - Hansen Enterprise Solutions, Invensys - Invensys Autoread.

Taip pat yra sukurta keletas Navision modulių šilumos gamybos ir pardavimo apskaitai valdyti bei panašios paskirties produktų: Kompanijos Landsteinar modulis: "Electricity Billing System for Navision ® Financials", sistema paremta vartotojų, vartotojų adresų (patalpų), suvartojimo (skaitiklių parodymai) duomenų operavimu. Ši sistema skirta elektros pardavimo apskaitai, bet gali būti pritaikyta ir vandens energijos ar dujų apskaitai., Taip pat kompanijos Landsteinar modulis: "Water Billing": skirtas vandens pardavimų apskaitai. Lenkijos kompanija Kelvin modulis "ENERGIJA", valdo informaciją, susijusią su šiluminės energijos vartotojais, šiluminės energijos skaitliukais, tačiau yra pakankamai mažai funkcionali ir pritaikoma tik mažoms įmonėms.

Taip pat nagrinėtos verslo valdymo sistemos: Navision, AXAPTA, ORACLE E-Business Suite.

Nagrinėjant lietuviškus sprendimus visi netenkino reikalavimo "trečioms šalims" keisti programas bei visos, išskyrus Alnos "Abonentų apskaita", neturėjo integralumo su finansų apskaita [3,5].

Nagrinėjant užsienio kompanijų produktus, nepavyko gauti informacijos apie atskirų produktų pritaikomumą bei panaudojimą, todėl jie taip pat buvo atmesti.

Nagrinėjant verslo valdymo sistemų jau esamus modulius (Add-on) buvo pasigesta lietuviškos sąsajos ir pritaikyto funkcionalumo lietuviškų įmonių veiklai. Nors šių modulių keitimo licenziją įsigyti galima, pritaikyti juos būtų brangiau nei sukurti naują modulį, kadangi nėra dokumentacijos [3,4,5,6,7,8,9,10].

Nagrinėjant verslo valdymo sistemas buvo pasirinkta Navision, kadangi ši sistema ir pagal kainą, ir pagal vartotojų skaičių tinką kuriamo sprendimo vartotojams. Taip pat ši verslo valdymo sistema dalinai tenkina bendrus bei finansų apskaitos reikalavimus, turi lietuvišką sąsają ir gali būti keičiama "trečių šalių" [3,8].

### **3.4 Ištekli**ų **valdymo sistem**ų **technologini**ų **sprendim**ų **analiz**ė

Norint kuo tinkamiau realizuoti tikslus ir funkcijas kuriamai sistemai labai svarbu atsižvelgti į turimus įrankius bei technologijas. Šiuo atveju reikia išanalizuoti Navision sistemos galimybes realizuoti algoritmus, duomenų bazės ypatybes, integracijos ir sąryšio su kitomis sistemomis priemones. Išnagrinėjus turimas galimybes reikia atlikti turimų priemonių atitikimo realizuoti vienokius ar kitokius reikalavimus tyrimą tam, kad realizacijai būtų parinkti tinkamiausi sprendimai.

### **3.4.1 MS Navision ar MS SQL server duomen**ų **bazi**ų **valdymo sistema**

Šios duomenų bazių valdymo sistemos turi daug panašumų, todėl yra vertingiau nagrinėti skirtumus ir trūkumus. Taip projektuojant bus galima išvengti nekorektiško ar neefektyvaus sistemų panaudojimo. Išnagrinėjus šių sistemų technines dokumentacijas [11,12] buvo nustatyta, kad:

Duomenų bazėse, kurių dydis mažesnis kaip 32GB, Navision funkcionalumo operacijos yra atliekamos sparčiau, tačiau virš šios ribos pranašumą įgyja SQL server. Kadangi projektuojama sistema turės istorinį duomenų kaupimą (tai reiškia didelį duomenų kiekį), prioritetas šiuo aspektu atiduodamas SQL.

Tačiau SQL turi trūkumą. Sąsajai tarp Navision kliento ir SQL serverio yra naudojama ODBC tvarkyklė (driver). Ši sąsaja yra lėta ir vykdant daug smulkių užklausų darbas vyksta lėčiau nei naudojant Navision serverį. Tačiau tai yra kompensuojama atsiradusia galimybe pasiekti duomenų bazę kitų priemonių pagalba. Kadangi projektuojamoje sistemoje kritiniai procesai turi būti vykdomi neilgiau kaip 1 val., pasirinktas buvo SQL serveris.

### **3.4.2 Specialios Navision C/AL ir SQL kalb**ų **galimybi**ų **pritaikymas**

Pateiktoje MS Navision dokumentacijoje deklaruojama, kad Navision klientas atsakingas už vartotojo sąsają. Taip pat vykdo ir kontroliuoja biznio (algoritmų) logiką. Klientas siunčia užklausas serveriui ir vykdo objektus ir kontroliuoja jų elgseną [12].

Tuo tarpų duomenų bazės serveris (Navision ar MS SQL) kontroliuoja vartotojų prisijungimus, užrakintų duomenų pasiekiamumą, atlieka skaitymo bei rašymo operacijas, gražina klientų užklausų duomenis, atlieka raktinius duomenų išrinkimus ir skaičiuoja SumIndex laukus [12].

Išanalizavus šias galimybes pastebime, kad visa funkcionalumo algoritminė (skaičiavimų) dalis vykdoma kliento dalyje. Šioje technologijoje galima įžvelgti greičio problemų. Jeigu kiekvienam didelės aibės įrašui reikia atlikti tam tikrus skaičiavimus ir rezultatą patalpinti duomenų bazėje, tada kiekvienam įrašui nuskaityti ir pakeisti bus siunčiamos atskiros užklausos. Tokiu būdų vykdymo greitis turėtų kelis kartus būti lėtesnis už tokios įrašų aibės apdorojimą serverio "pusėje". Šį Navision algoritmų vykdymo trūkumą turėtų išspręsti MS SOL serverio procedūromis realizuoti skaičiavimai. MS SQL kalba turi galimybę viena operacija atlikti skaičiavimą visai aibei atrinktų (select) įrašų, kai tuo tarpu tai darant Navision priemonėm reikėtų "eiti" per sąrašą ir kiekvieną įrašą apdoroti atskirai. Kliento/serverio bendravimas iliustruojamas sekančiu paveikslu (2 pav.).

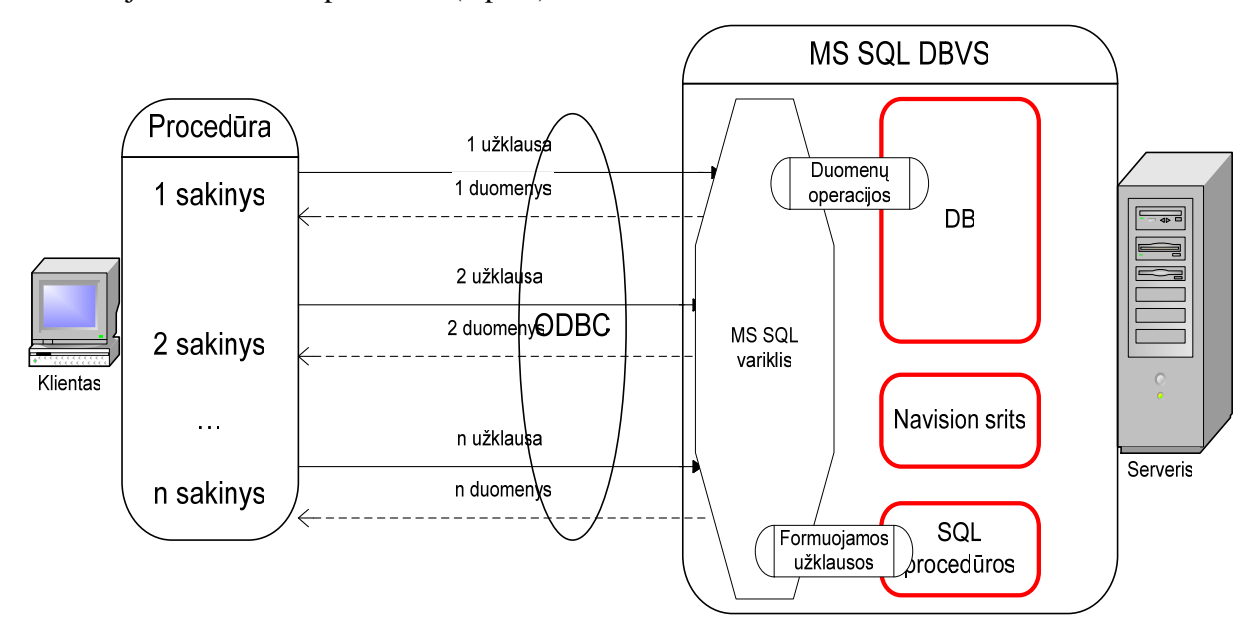

*2 pav. MS Navision ir MS SQL Serverio proced*ū*r*ų *vykdymo perdavimas MS SQL varikliui* 

### **3.4.3 SumIndexField (SIFT) technologijos pritaikymas**

SIFT technologija įgalina suskaičiuoti ir gauti sumas jų nesaugant duomenų bazėje. SIFT technologija susideda iš FlowFields, FlowFilters ir SumIndexFields dedamųjų:

- FlowField laukas, kurio reikšmė yra dinaminė ir kintanti, nesaugoma duomenų bazėje.
- FlowFilter laukas, aprašantis taisykles ir apribojimus, įtakojančius FlowField reikšmę.
- SumIndexField laukas, kuris yra dedamoji viso susumuotos FlowField lauko reikšmės. Šia technologija iliustruoja sekantis paveikslėlis (3 pav.):

#### Pagrindinis įrašas

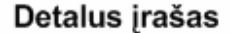

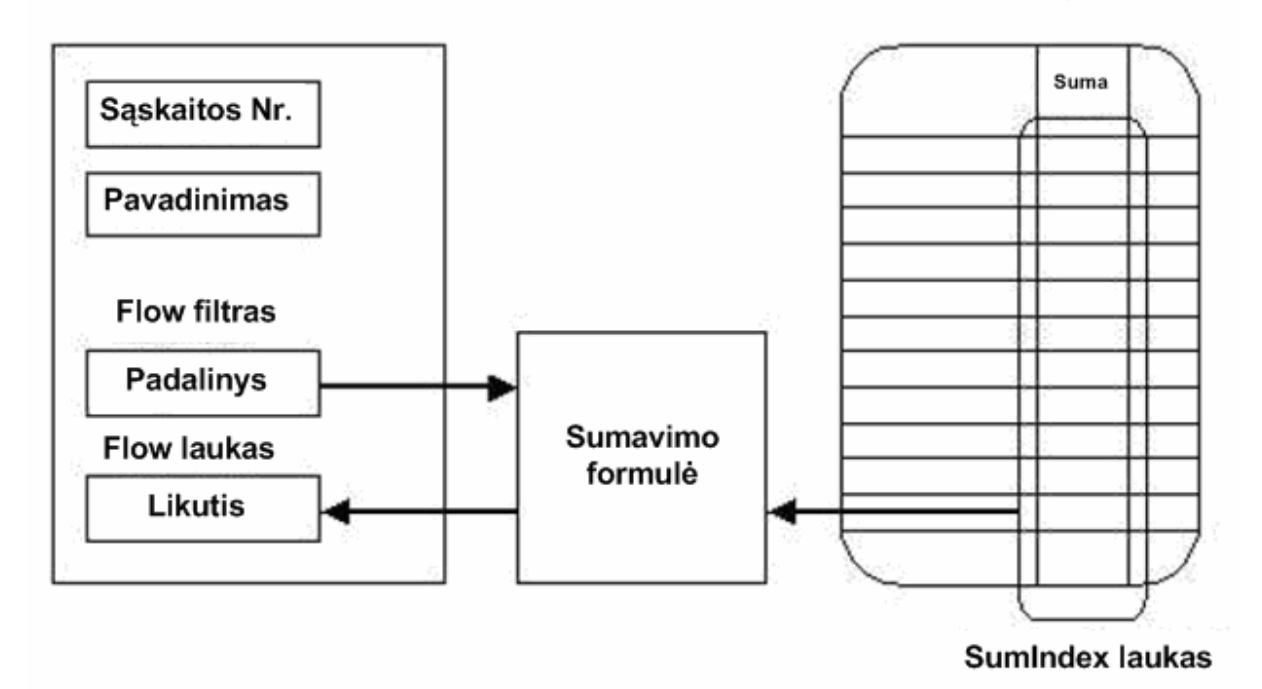

#### *3 pav. SIFT architekt*ū*ros schema*

Atsižvelgiant į šias galimybes, projektuojant ekranines formas reikia išnaudoti šią technologiją suminių reikšmių pateikimui. Taip pat atsižvelgti projektuojant reliacinę duomenų bazę, nekuriant fizinių laukų suminės informacijos saugojimui ir skaičiavimui.

Šios technologijos efektyvumo panaudojimas įtakoja reliacinės duomenų bazės kūrimą, bei įvairių algoritmų, analitinių formų ir ataskaitų projektavimą ir realizavimą.

### **3.4.4 Automation serveri**ų **ir OCX valdikli**ų **panaudojimas su MS Navision**

OCX (OLE Custom Controls) teikia galimybę pasiekti nepriklausomus programinius modulius MS Windows aplinkoje. Daugiausia tai panaudojama norint realizuoti reikalavimą atskiru nepriklausomu komponentu, parašyta kita programavimo kalba.

Automation (OLE Automation) teikia galimybę vienai programai naudotis kitos programos galimybėmis. Daugiausia tai naudojama įrankių valdymui be vartotojiškos sąsajos.

Tačiau yra keletas trūkumų ir apribojimų šių naudojant šiuos komponentus. Šie komponentai turi būti fiziškai patalpinti bei instaliuoti lokaliai kompiuteryje. Gana stipriai apribotas išimčių valdymas. Reikia mokėti papildomus pinigus už licenziją, kuri leidžia Navision sistemoj panaudoti šiuos komponentus. Taip pat šie valdikliai negali turėti vizualios sąsajos [13].

Įvertinus aukščiau apžvelgtus trūkumus ir įvertinus, jog tai suteiks paprastumo realizuojant reikalavimus, galima teigti, kad jie tenkina realizuoti reikalavimus susijusius su "trečios" šalies produktų panaudojimų, tokių kaip MS Word dokumentų sukūrimas pagal šablonus.

#### **3.4.5 Duomen**ų **baz**ė**s automatizuoto realizavimo galimyb**ė**s**

Automatizuotas reliacinės duomenų bazės kūrimą galima dalinti į du etapus: ER modelio specifikavimas, fizinis ER modelio struktūros realizavimas duomenų bazėje. MS SQL server duomenų bazių valdymo sistema (DBVS) leidžia įvairių "trečių šalių" priemonių pagalba sukurti lentelių struktūras. Tačiau šie metodai nėra tinkami MS Navision ir MS SQL integravimo atveju. Jeigu duomenų bazėje lentelė yra sukuriama MS Navision C/SIDE priemonėmis, tada lentelės aprašas yra talpinamas MS SQL duomenų bazės Navision srityje ir papildomai MS SQL bazės aprašų srityje. Jeigu lentelė yra sukuriama be MS Navision C/SIDE priemonių, tokiu būdu lentelės aprašas yra patalpinamas tik MS SQL bazės aprašų srityje. Tokie aprašai Navision sistemai nėra matomi. Priemonių, kurti DB aprašus, matomus ir Navision sistemos ir SQL serverio, rasti nepavyko.

### **3.5 Veiklos proces**ų į**taka posistem**ė**s architekt**ū**rai ir duomen**ų **modeliui**

#### **3.5.1 Šilumos energijos gamybos veiklos proces**ų **modelis**

Norint paruošti tinkamą posistemės duomenų bazės modelį, reikia išanalizuoti kompiuterizuojamos dalykinės srities veiklos procesus. Tai padarius galima nustatyti duomenų naudojimą, duomenų srautus ir projektuojant išvengti duomenų dubliavimo bei pasiekti, kad duomenų bazės struktūra neprieštarautų veiklos procesams. Tai yra, duomenų bazės modelis turi atitikti veiklos duomenų klasifikavimo logiką.

Diagramoje pavaizduoti šilumos gamybos ir pardavimo įmonių kritiniai veiklos procesai ir jų tarpusavio sąryšiai (4 pav.).

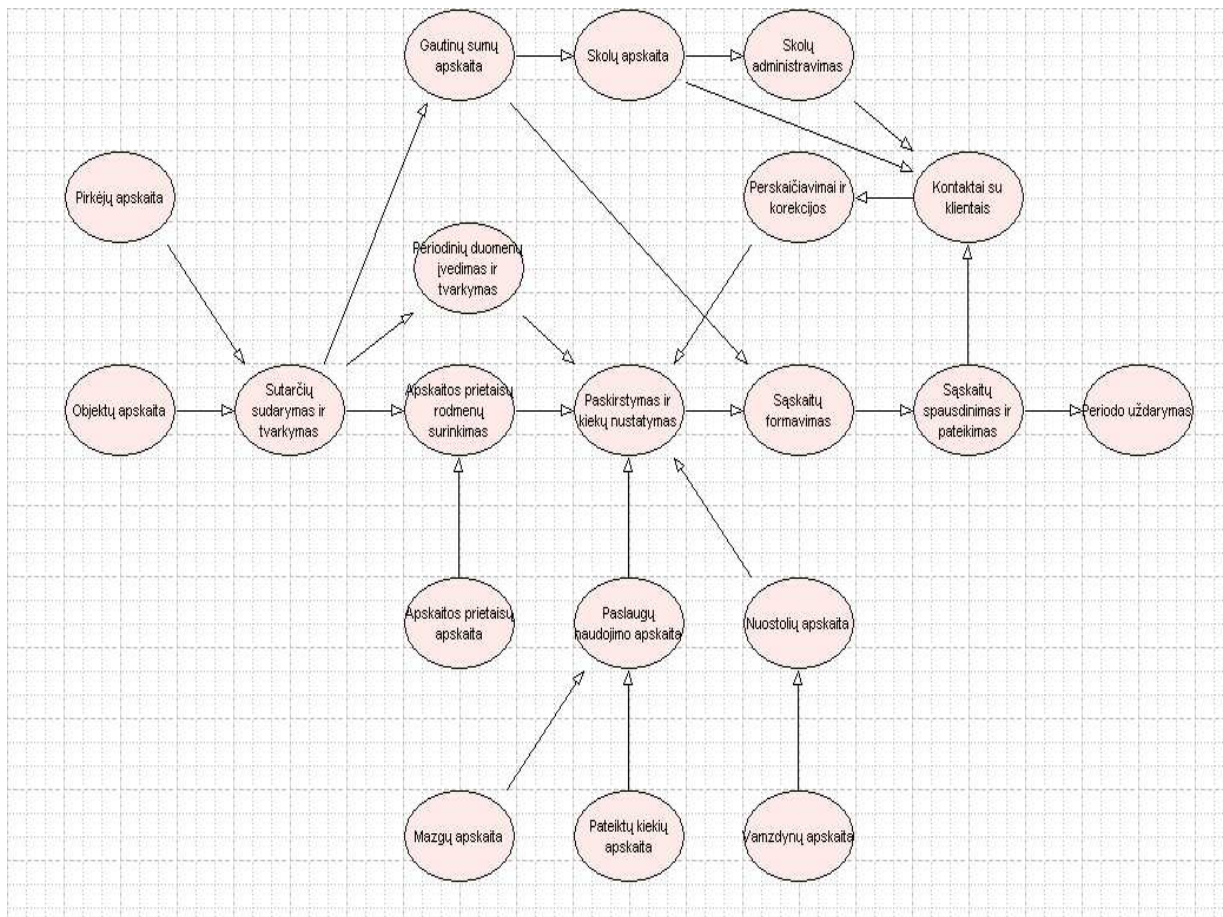

*4 pav. Pagrindiniai šilumos energijos gamybos veiklos procesai ir j*ų *s*ą*ryšiai* 

Šioje schemoje pavaizduotus veiklos procesus reikia skirstyti į du tipus: procesai, naudojantys duomenis tiesioginiai veiklai ir procesai, naudojantys duomenis kaip įeitinius programos algoritmų duomenis, kad gautų kitus tiesioginius veiklos duomenis.

Dėmesį reikia sutelkti ties procesais, kurie duomenis naudoja kaip įeitinius programos algoritmų duomenis. Kaip jau anksčiau buvo nustatyta, tokios veiklos įmonės turi nuolat keisti (derinant su naujais įstatymais ir metodikomis) paslaugų kiekių paskaičiavimo algoritmus. Ši problema gali būti sprendžiama dviem būdais.

- Programos tiekėjas keičia programos realizaciją (paprastai pagal priežiūros sutartį).
- Vartotojas pats turi galimybę keisti programos funkcionalumą.

Norint realizuoti galimybę programos vartotojui pačiam keisti funkcionalumą, siūloma šią galimybę realizuoti naudojant duomenų, kaip programos įeitinių parametrų, keitimą.

### **3.5.2 Egzistuojan**č**ios MS Navision duomen**ų **strukt**ū**ros prapl**ė**timas**

Išanalizavus veiklos dalyvių – informacijos srautų diagramą bei įvertinus veiklos procesus sudaryta pagrindinių duomenų judėjimo ir priklausomybės procesui schema (5 pav.):

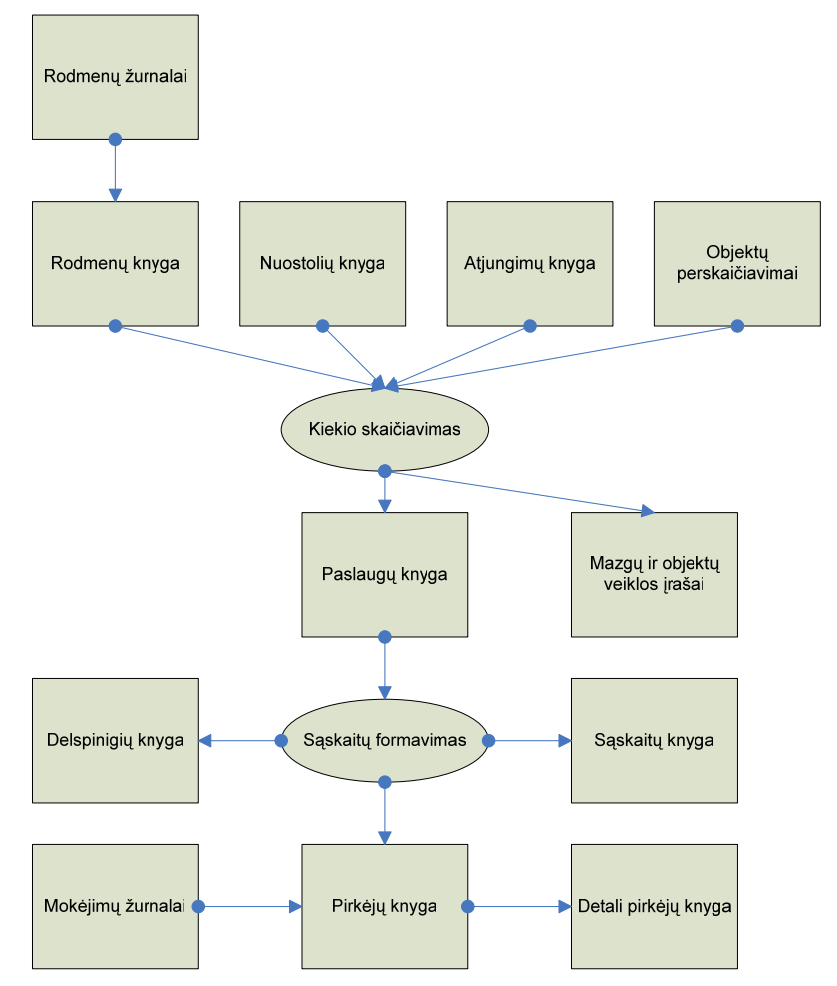

*5 pav. Šilumos energijos gamybos veiklos duomen*ų *jud*ė*jimo schema* 

Schemoje matyti du pagrindiniai procesai: kiekio skaičiavimas bei sąskaitų formavimas. Pirmasis procesas duomenis naudoja ir tiesiogiai apdorojimui ir skaičiavimų algoritmų vykdymo sekai nustatyti. Tiesiogiai apdorojamus duomenis iliustruoja sekantis paveikslas (6 pav.).

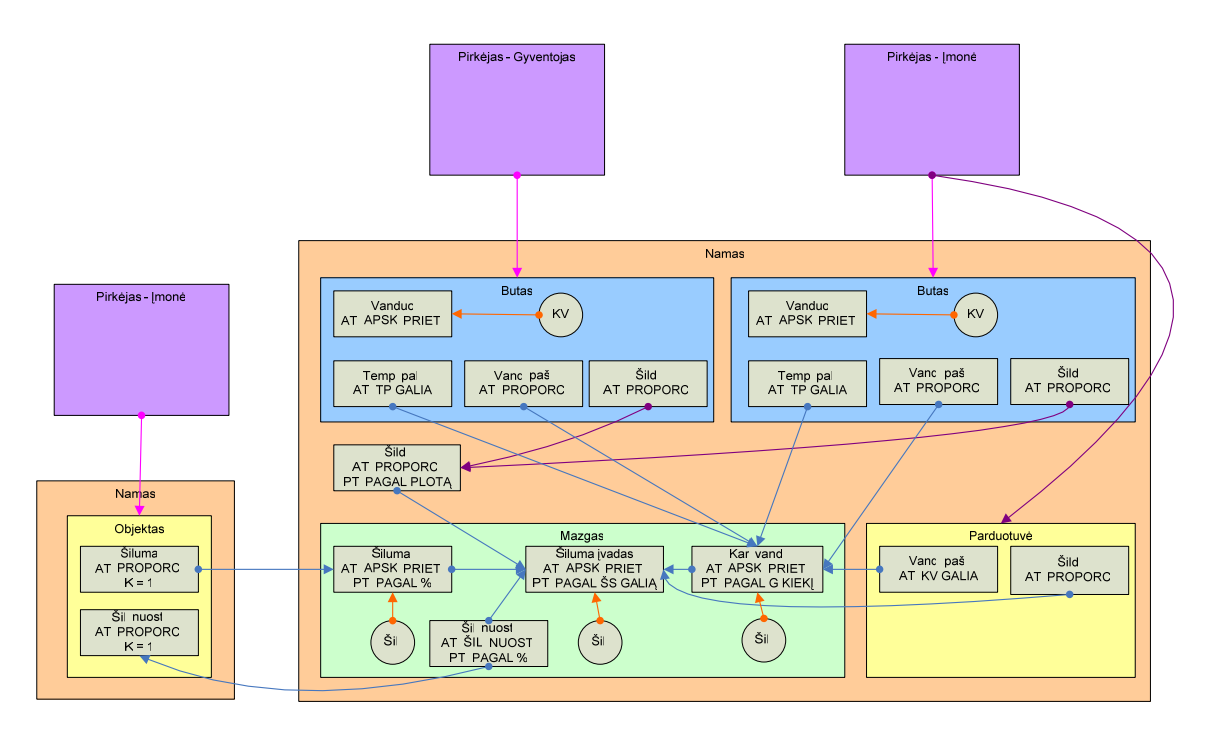

*6 pav. Apskaitos duomen*ų *s*ą*ryši*ų *pavyzdys* 

Pavyzdyje pavaizduotas mazgas, tiekiantis šilumą dvejiems namams (priede 9.4 pateikta mazgo schema). Mazge yra bendras įvadinis šilumos apskaitos prietaisas abiem namams ir šilumos apskaitos prietaisas karštam vandeniui antram namui.

Pirmame name (mažesnis oranžinis stačiakampis) yra vienas įmonės objektas, kuriam tiekiama šiluma apskaitoma atskiru apskaitos prietaisu. Šiluma tiekiama trasomis, einančiomis lauku, taigi papildomai įmonei priskaičiuojami lauko trasų nuostoliai .

Antrame name (didesnis oranžinis stačiakampis) yra parduotuvė ir du butai. Vienas butas priklauso gyventojui, o antras butas ir parduotuvė priklauso įmonei. Abiejuose butuose yra karšto vandens apskaitos prietaisai, jiems tiekiamas temperatūros palaikymas ir patalpų šildymas. Parduotuvei karštas vanduo apskaitomas pagal karšto vandens skaičiuojamąją galią, o šildymas padalinamas tarp parduotuvės šildymo sistemos skaičiuojamosios galios ir namo visų butų šildymo sistemos galios.

Pavyzdyje (6 pav.) pavaizduotoje schemoje reikia išskirti du dalykus:

- Kas ir kur yra paskaičiuojama duomenų esybės.
- Kaip ir kada yra paskaičiuojama sąryšiai tarp esybių.

Remiantis šia informacija, galima daryti prielaidą, kad programų algoritmų vykdymo seką galima "pakeisti" sąryšių tarp esybių duomenimis. Tokiu būdu galima sudaryti adaptyvią programą, kurios algoritmų valdymas būtų - įvairių esybių sąryšių sudarymas.

### **3.5.3 Navision funkcionalumo panaudojimas**

Atlikus MS Navision Attain funkcionalumo analizę [14,15] nustatytas esamo Navision funkcionalumo (žr. skyrelį 2.2) atitikimas veiklos funkcijoms (3 lentelė).

#### **3 lentel**ė**. Navision funkcionalumo panaudojimas**

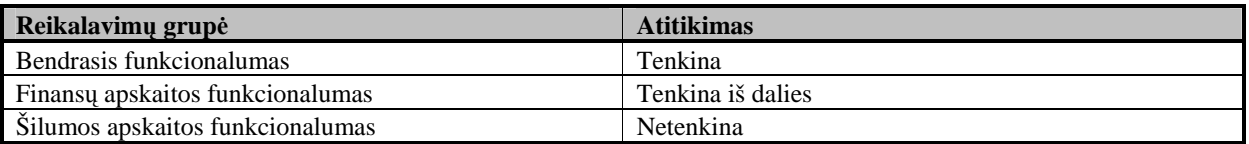

Pateiktoje lentelėje matyti, kad bendrasis funkcionalumas yra tenkinamas, tačiau finansų apskaitos ir šilumos apskaitos esamas Navision funkcionalumas netenkina.

### **3.5.4 Reikalingo naujo funkcionalumo poreikio identifikavimas**

Detalizuojant reikalavimų tenkinimą Navision funkcionalumu, buvo nustatyti sekantys neatitikimai (4 lentelė):

| Funkcijų grupė                   | <b>Reikalavimas</b>               | <b>Neatitikimas</b>                                                                                                    |
|----------------------------------|-----------------------------------|----------------------------------------------------------------------------------------------------|
| Finansų apskaitos funkcionalumas |                                   |                                                                                                    |
|                                  | Sąskaitų formavimas               | Navision suformuotos sąskaitos<br>suma skiriasi nuo užregistruotos, dėl<br>to neįmanoma pasitikrinti<br>priskaitymus nepasibaigus sąskaitų<br>išrašymo procesui. Taip pat<br>netenkina sąskaitų formavimo ir<br>registravimo greitis. |
|                                  | Įrašų gretinimas                  | Navision esami pirkėjo knygos įrašų<br>gretinimo algoritmai netenkina<br>individualių įmonės poreikių. Juos<br>reikia keisti.                                                                                                    |
|                                  | Delspinigių/palūkanų skaičiavimas | Navision esami delspinigių ir<br>palūkanų priskaičiavimo algoritmai<br>taip pat netenkina individualių<br>įmonės poreikių.                                                                                                    |
| Šilumos apskaitos funkcionalumas |                                   |                                                                                                    |
|                                  | Visi reikalavimai                 | Atlikus esamų produktų, Add-on'ų ir<br>Navision funkcionalumo analizę,<br>nustatyta, kad šilumos apskaitos<br>reikalavimus tenkinančių produktų<br>nėra, todėl juos reikės realizuoti.                                                |

**4 lentel**ė**. MS Navision funkcionalumo ir reikalavim**ų **sistemai neatitikimai** 

# **4. Šilumos energijos gamybos posistem**ė**s strukt**ū**ros ir proces**ų **modelis**

Šiame skyriuje aprašomi kuriamos programų sistemos reikalavimai, apibrėžiama veiklos sfera. Taip pat aprašomas architektūrinis projektas įvairiais aspektais. Naudojant RUP proceso rekomendacijas [16] buvo sudaryti šie sistemos vaizdai:

- Panaudojimo atvejų vaizdas. Aprašomi sistemos aktoriai ir jų veiksmai.
- Loginis vaizdas. Pateikiama dalykinės srities klasių diagrama, sistemos objektų sąveikos.
- Paskirstymo vaizdas. Pateikiama programų sistemos paskirstymo diagrama.
- Duomenų vaizdas. Pateikiama duomenų bazės diagrama.
- Realizacijos vaizdas. Pateikiama programinių sistemos komponentų diagrama.

Sprendimas realizuotas kaip MS Navision Attain 3.60 posistemė (Add-On).

Duomenų bazių valdymo sistema parinkta MS SQL server 2000.

Algoritmai realizuoti specialia C/AL kalba bei SQL serverio procedūromis.

## Posistemė

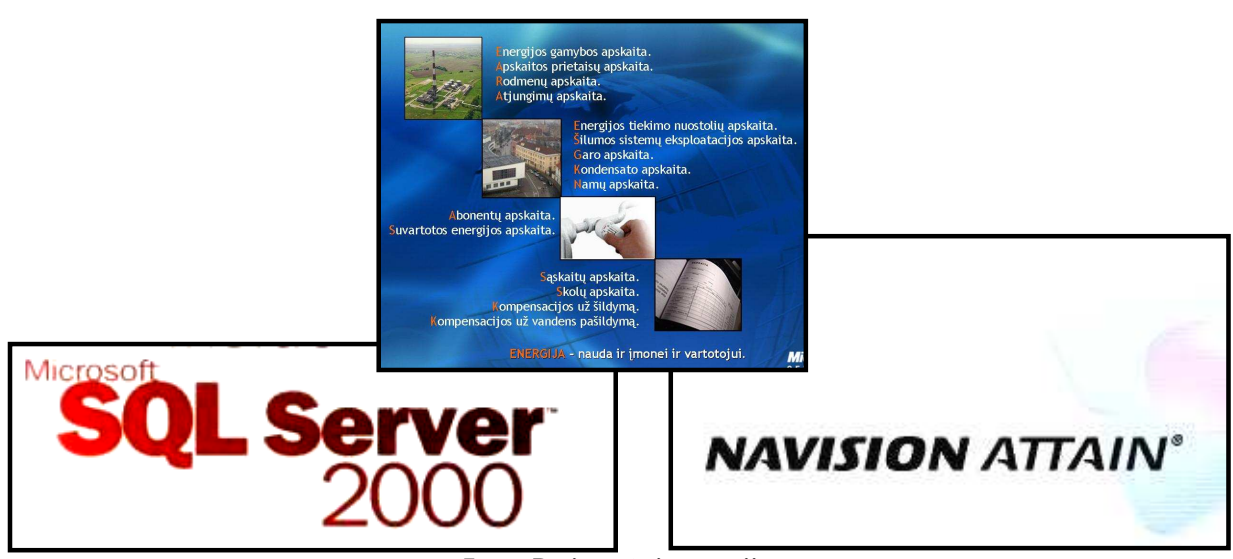

*7 pav. Posistem*ė*s integracija* 

Toliau pateikiamas glaustas reikalavimų ir architektūrinių vaizdų aprašymas ir svarbiausios realizacijos metu sudarytos diagramos.

### **4.1 Posistem**ė**s modelio pagrindimas**

Šiuo metu Lietuvoje nėra vieningos šilumos gamybos ir pardavimo apskaitos sistemos. Yra sukurta keletas Navision® modulių šilumos gamybos ir pardavimo apskaitai valdyti bei panašios paskirties produktų.

Nepaisant visų rinkoje egzistuojančių pasiūlymų, kol kas paplitę nekomerciniai produktai, tai yra, produktai sukurti pačios šilumos energijos pardavimo kompanijose, sukurti įvairiausiomis priemonėmis, tačiau dažniausiai tai atlikta neprofesionaliai. Tokios programos neturi ateities, kadangi nėra jų priežiūros specialistų.

Egzistuojančios šilumos energijos gamybos apskaitos sistemos yra arba atskirtos nuo finansų apskaitos sistemų, o tai didina apskaitos kaštus ir mažina analizės galimybes, arba tik programos tiekėjų pritaikomos prie keičiamų šilumos energijos apskaitos metodikų.

Sukurtas posistemės modelis išsprendžia abi šias problemas: pagrindu pasirinkus MS Navision sistemą ir joje realizavus šilumos energijos gamybos apskaitos posistemę, užtikrinamas integralumas su finansų apskaita, o lankstus duomenų modelis leidžia pačiam vartotojui adaptyviai taikyti šilumos energijos skaičiavimo metodikas. Toks sprendimas suderintas su MS SQL serveriu ir jo teikiamomis galimybėmis vykdyti SQL serverio procedūras užtikrina ir funkcionalumą ir greitą didelių duomenų apdorojimą.

#### **4.2 Apribojimai posistem**ė**s realizacijai**

Naujas sprendimas turėtų spręsti šilumos gamybos ir pardavimo apskaitos uždavinius. Kadangi mokesčius už šilumą, karštą vandenį ir su jais susijusias lengvatas reglamentuoja LR įstatymai ir miestų savivaldybių įsakymai, reikia stengtis sukurti kiek galima lankstesnę informacijos sistemą.

Architektūrinius apribojimus sudaro tai, kad kuriama sistema yra MS Navision Attain dalis, todėl sistema yra objektiškai pagrysta tik tiek, kiek tai leidžia standartinės bibliotekos. Taip pat nereikės kurti DBVS, kadangi bus naudojamas MS SQL Server 2000. Sistema turi išlaikyti jau esamą MS Navision Attain funkcionalumą.

Darbo vietų operacinė sistema Windows 95/98, Windows NT/2000/XP. Serverio operacinė sistema Windows 2000 Server.

Tinkliniam ryšiui palaikyti naudojamas TCP/IP protokolas. Vienam MS Navision klientui reikalingas didesnis nei 128Kbps tinklo pralaidumas. Terminaliniam kliento prisijungimui reikalingas ne mažesnis nei 32Kbps tinklo pralaidumas.

Pasikeitus LR įstatymams ir metodikoms reglamentuojančioms šilumos ir karšto vandens gamybą, tiekimą ar atsiskaitymą, sistemą irgi gali tekti pakeisti.

Apskaitomų klientų skaičius ~100000 .

Vartotojo aplinka ir pranešimai lietuvių kalba.

Skirtingi sistemos vartotojų priėjimo prie duomenų lygiai.

Turi būti galimybė integruotis su kitais produktais, tokiais kaip MS Word, MS Excel, bei turi būti galimybė importuoti ir eksportuoti duomenis.

### **4.3 Reikalavim**ų **posistemei identifikavimas**

#### **4.3.1 Veiklos sfera**

Informacijos sistema turėtų pilnai apimti šilumos ir karšto vandens gamybos, transportavimo ir pardavimo vartotojams apskaitos ir valdymo procesus.

Turi būti lanksti šilumos apskaitos informacijos sistema, kurią lengvai galima taikyti dabartinėse šilumos gamybos ir tiekimo įmonėse bei galimybė pritaikyti naujose srityse (vandens pardavimas...).

Veiklos konteksto diagramoje apibrėžiamos sistemos ribos, išorinės esybės, kurios bendrauja su sistema, bei pagrindiniai informacijos srautai tarp sistemos ir išorinių esybių (8 pav).

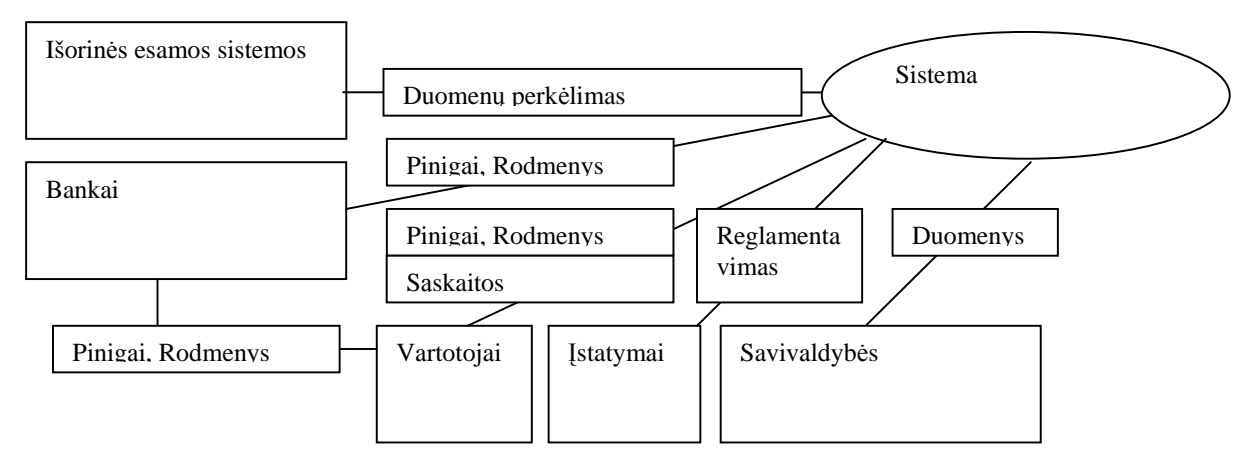

*8 pav. Posistem*ė*s veiklos konteksto diagrama* 

### **4.3.2 Funkciniai reikalavimai**

- Sutarčių šablonų įvedimas ir saugojimas.
- Automatinis sutarčių su klientais formavimas.
- Skaičiuoti šiluminės energijos kiekių suvartojimą pagal pateiktą metodiką.
- Skaičiuoti karšto vandens kiekių suvartojimą pagal pateiktą metodiką.
- Skaičiuoti garo suvartojimą pagal pateiktą metodiką.
- šilumos energijos, karšto vandens, garo suvartojimą už praėjusius periodus pagal pateiktą metodiką.
- Fiksuoti klientų prisijungimus, atsijungimus, technines sąlygas, kitus dokumentus. Saugoti jų istoriją.
- Skaičiuoti šilumos nuostolius vartotojo vamzdyne pagal pateiktą metodiką.
- Skaičiuoti eksploatacines pajamas, išlaidas.
- Tvarkyti informaciją apie pagamintą šilumos energiją.
- Tvarkyti informaciją apie realizuotą/paskaičiuotą šiluminę energiją klientui.
- Registruoti informaciją, reikalingą nuolaidoms, lengvatoms ir kompensacijoms skaičiuoti.
- Skaičiuoti nuolaidas, lengvatas ir kompensacijas klientui.
- Tvarkyti informaciją apie klientų įsiskolinimus, delspinigius.
- Paskaičiuoti klientams pinigines sumas už suteiktas prekes ir paslaugas (šiluminę energiją). Būtina galimybė suformuoti tikslinamąsias sąskaitas.
- Tvarkyti su tiekėjo/kliento apskaitos prietaisais susijusią informaciją (pastatymas, nuėmimas ir t.t.). Saugoti jų istoriją.
- Registruoti ir kontroliuoti tiekėjo/kliento apskaitos prietaisų parodymų informaciją.
- Tvarkyti su kliento šilumos įrenginiais (šilumos punktais, šilumos trasomis, vidaus šildymo ir karšto vandens tiekimo sistemomis) susijusią informaciją.
- Tvarkyti kliento pranešimų apie gedimus, skundų informaciją, ją analizuoti. Saugoti jų istoriją.

### **4.4 Nefunkciniai reikalavimai posistemei**

Kadangi kuriama posistemė operuos dideliais duomenų kiekiais atliekant užduotis, kritinę reikšmę turi užduočių atlikimo sparta. Labai svarbu, kad paslaugų paskaičiavimas 50000 abonentų netruktų ilgiau kaip vieną valandą.

Panašūs reikalavimai yra ir vartotojo sąsajai bei duomenų paieškai. Sistema turi būti patogi rasti reikiamai informacijai.

Produktas yra pritaikytas Lietuvos rinkai, todėl labai svarbu, kad būtų naudojama lietuvių kalba ir būtų paprasta naudotis ne IT specialistams.

Dėl nuolatos besikeičiančių įstatymų ir apskaitą reglamentuojančių nutarimų, turi būti galimybė vartotojui pačiam keisti apskaitos būdus nedarant programinių pakeitimų.

Realizuojant posistemę, egzistuojantis MS Navision funkcionalumas turi likti nepakeistas.

### **4.5 Posistem**ė**s panaudojimo atvej**ų **vaizdas**

Atlikus veiklos sferos ir funkcinių reikalavimų analizę, buvo išskirtį trijų tipų vartotojai: sistemos administratorius, sistemos vartotojas ir įmonės vartotojas. O daromi veiksmai suskirstyti į dešimt grupių, kurios apima pagrindinę veiklą ir reikalavimus sistemai (9 pav.).

Kadangi kuriama sistema yra skirta įmonės pagrindinei veiklai apskaityti, tai tiesioginį priėjimą prie jos turi tik sistemos administratoriai ir vartotojai. Vartotojai, kurie yra šia veikla užsiimančių įmonių klientai, priėjimo prie sistemos neturi.

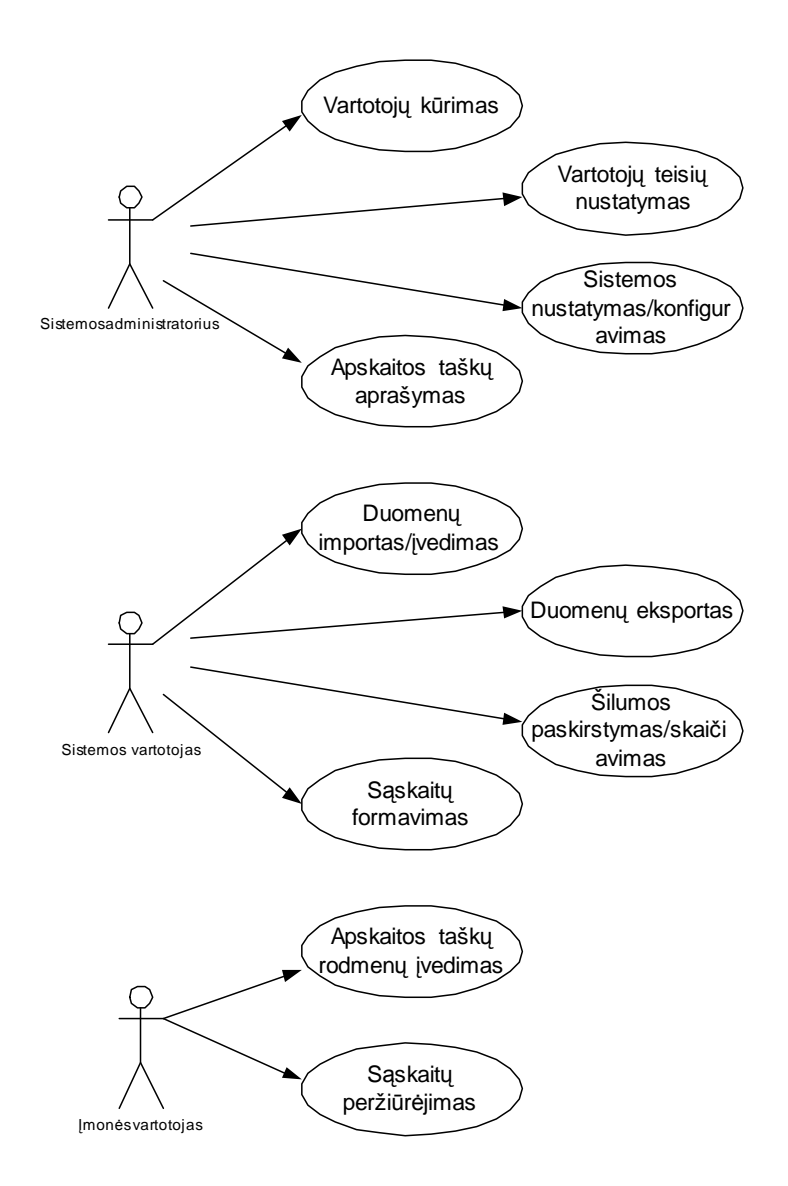

*9 pav. Posistem*ė*s panaudojimo atvej*ų *vaizdas* 

### **4.6 Posistem**ė**s loginis vaizdas**

Loginiame vaizde aprašomos architektūriniu požiūriu svarbios projekto dalys, tokios kaip posistemės dekomponavimas į modulius ir posistemės integracija su MS Navision sistemą.

Navision sistema sudaryta iš penkių modulių. Žemiau pateikiamas trumpas kiekvieno modulio aprašymas (išskyrus lentelių, nes tai duomenų bazės aprašo elementas, o ne funkcionalumo vykdymo).

Formos yra kuriamos sistemos sąsaja su vartotoju, formos pagal savo paskirtį gali būti suskirstytos į tris grupes: Nustatymų formos, tai sąsaja tarp vartotojo ir sistemos funkcionalumui reikiamo nustatymų administravimo. Vaizdavimų formos, tai didžioji dauguma formų, kurios skirtos dažnai kintamai informacijai peržiūrėti bei keisti. Skaičiavimo formos, šios formos skirtos atlikti tam tikrus uždavinius, šiose formose dažniausiai duomenų bazės informacija nerodoma.

Ataskaitos yra dviejų tipų, tai vaizdavimo, jose rodoma įvairiausia duomenų bazės informacija, tačiau jos keisti ten negalima, dažniausiai jos reikalingos paruošti informaciją spausdinimui. Skaičiavimo, šios ataskaitos priešingai, informacijos nevaizduoja, jų paskirtis panaši į skaičiavimo formų, jų ypatumas tas, kad jos labiau taikytinos periodiniams uždaviniams spręsti.

Duomenlaidės, tai sistemos sąsaja su išorinėmis sistemomis. Skiriamos dviejų tipų duomenlaidės. Importo, tai duomenų į sistema įkėlimas iš išorinių laikmenų. Eksporto, tai duomenų iškėlimas iš sistemos į išorinę laikmeną.

Kodiniai, tai funkcijų paketai, suskirstyti pagal juose aprašomų funkcijų paskirtis, kodiniai gali būti trijų tipų. Finansiniai, juose saugomos su finansinių lentelių duomenimis susiję funkcijų aprašai. Skaičiavimų, šiuose kodiniuose saugomos skaičiavimo ataskaitų bei formų funkcijų aprašai, taip pat funkcijų, reikalingų įmonės veiklai reikalingų procesų kompiuterizavimui. Kita, šiuose kodiniuose aprašomos visos likusios funkcijos, tai funkcijų mažuma, todėl jų skaidymas plačiau nereikalingas.

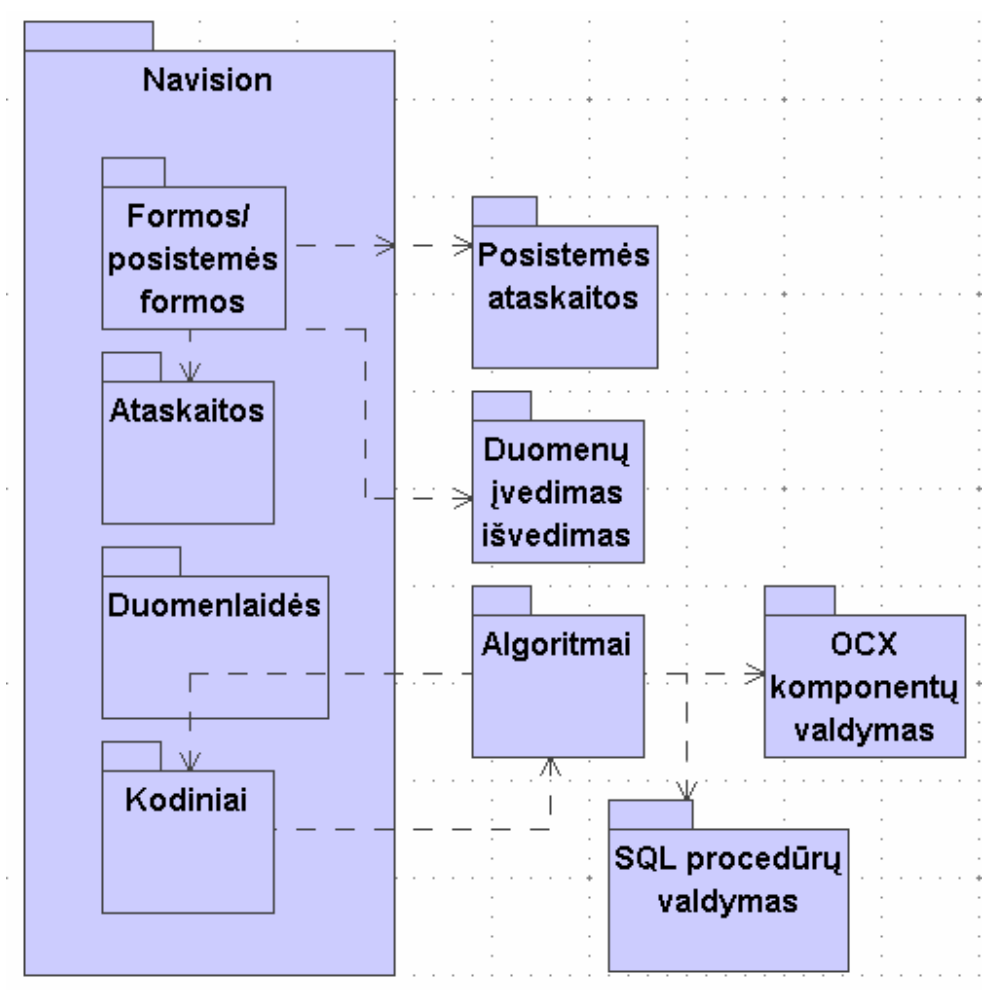

*10 pav. Posistem*ė*s loginis vaizdas* 

Posistemės funkcionalumui realizuoti buvo sukurti atskiri aukščiau paminėtų (10 pav.) tipų paketai. Posistemės formų paketas kaip atskiras neišskirtas, nes apart naujų formų kūrimo, buvo koreguotos ir jau esamos, taip susiliejant šiems paketams. Ataskaitų paketas sudarytas iš atskirų ataskaitų objektų. Posistemės integravimui su kitomis sistemomis buvo sudarytas duomenų įvedimo/išvedimo paketas ir duomenlaidžių. Kai kurių paslaugų kiekių ir įvairių funkcijų paskaičiavimo algoritmai buvo iškelti į atskirą kodinių paketą. Pagrindinių paslaugų paskaičiavimo funkcijos realizuotos MS SQL serverio procedūromis, todėl šių procedūrų iškvietimui reikalingos funkcijos apjungtos į atskirą paketą. Sutarčių šablonų valdymo funkcijos taip pat iškeltos į atskirą paketą.

### **4.7 Posistem**ė**s paskirstymo vaizdas**

Šis Navision ir šilumos energijos apskaitos posistemės sprendimas yra dviejų lygių architektūros modelis (MS Navision klientas ir MS SQL serveris). Kliento dalyje nėra saugoma jokio programinio kodo. Klientas ODBC tvarkyklės pagalba bendrauja su SQL serveriu. SQL bazės navision meta duomenų srityje saugomi visi objektų aprašai bei algoritmai. Klientui vykdant šiuos objektus yra formuojamos SQL užklausos. Tai yra, navision C/AL transformuojama į SQL. Gauti užklausų rezultatai ODBC tvarkykle pateikiami klientui (11 pav.).

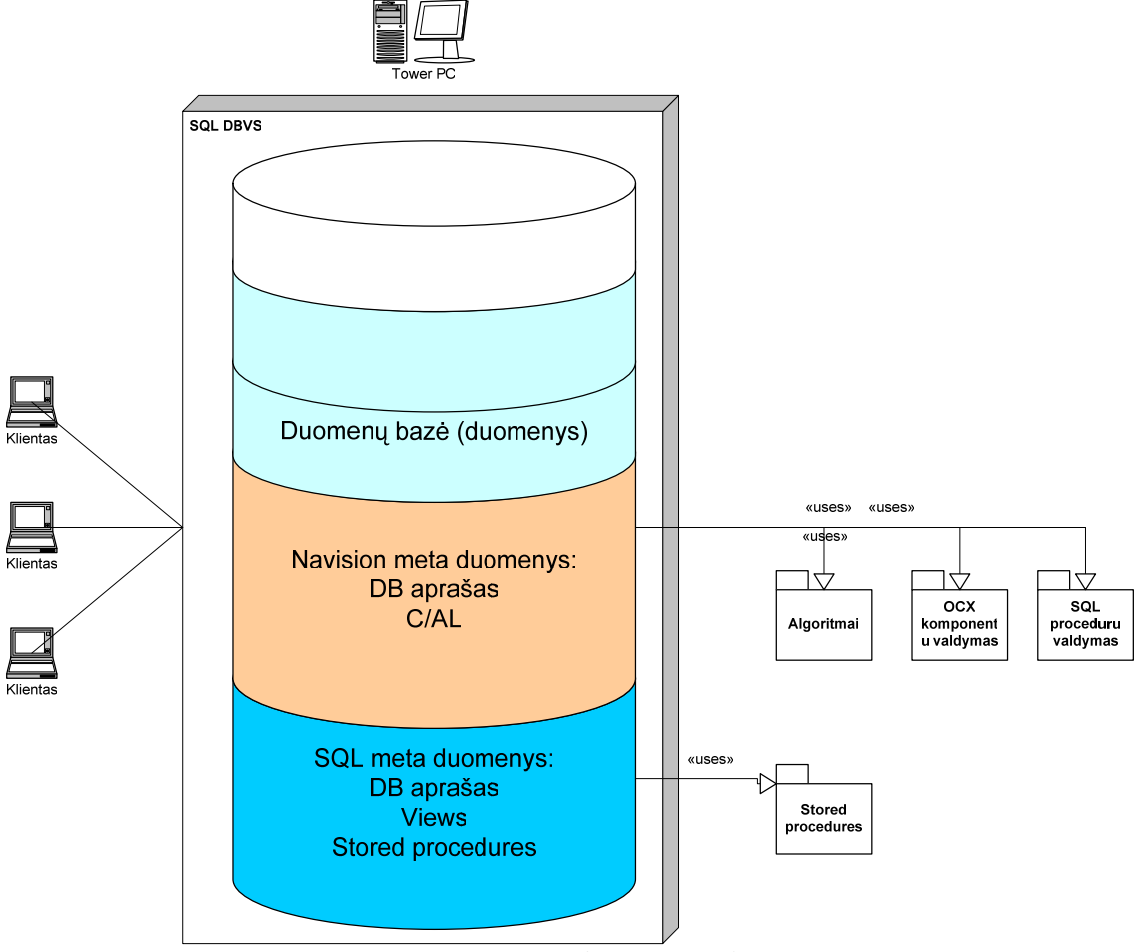

*11 pav. Posistem*ė*s paskirstymo vaizdas* 

Kadangi toks nuolatinis duomenų srautas tarp kliento ir SQL serverio yra neefektyvus, kritinės užduotys realizuotos atskiromis SQL procedūromis (jos yra duomenų bazės SQL meta duomenų srityje). Šių procedūrų iškvietimas vykdomas pagal aukščiau aprašyta algoritmą, tačiau rezultatas gaunamas tik po procedūros įvykdymo, o ne po kiekvienos užklausos kaip vykdant navision meta duomenų aprašus. Tokiu būdu sutaupoma daug resursų ir išnaudojama SQL serverio sparta.

### **4.8 Posistem**ė**s duomen**ų **vaizdas**

Posistemės duomenų bazės modelis sudaryta iš papildomų lentelių MS Navision sistemoje bei esamų MS Navision lentelių panaudojimo. Standartinės MS Navision lentelės panaudotos ir posistemės funkcionalume pagrinde yra siejamos su finansų apskaitos valdymo funkcijomis. Lentelės, kurios yra realizuotos papildomai pagrinde siejamos su šilumos apskaitos posistemės funkcionalumu. Bendra MS Navision ir posistemės DB sąryšis pavaizduotas 12 pav.

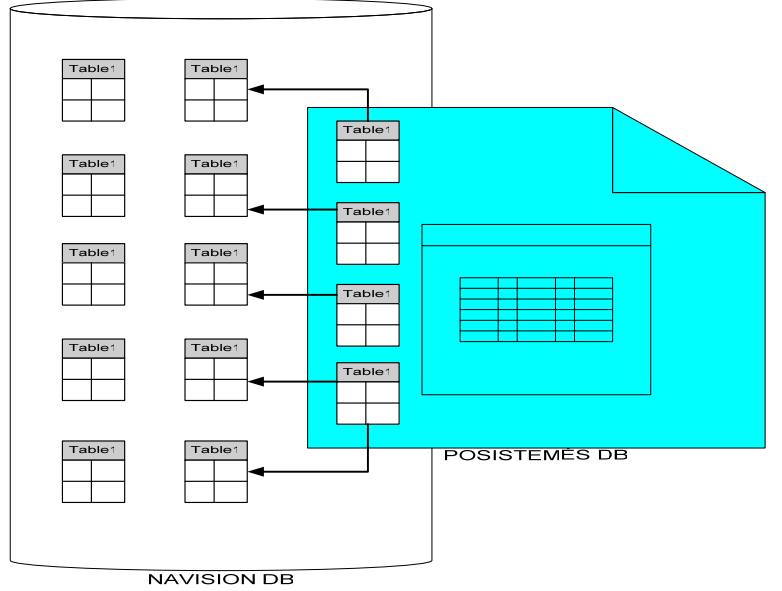

*12 pav. MS Navision ir posistem*ė*s DB s*ą*ryšis* 

Projektuojant naujas posistemės duomenų lenteles pagrindinis dėmesys skirtas tai daliai, kuri skirta aprašyti paslaugų kiekių priskaitymo esybes ir priskaitymo algoritmų valdymo duomenis (13 pav.). Projektuojant duomenis atsižvelgta:

- Veikla yra periodinė (pagrindiniai veiklos procesai kartojasi mėnesio periodiškumu).
- Veikla yra sezoniška (skiriasi priskaitymų skaičiavimas).

Siekiant įgyvendinti lankstų ir adaptyvų duomenų modelį, kurio pagalba būtų galima valdyti paslaugų kiekių priskaitymo mechanizmą prieita prie išvados, kad tai turi būti vienos lentelės ir sąryšių jos pačios esybių ribose mechanizmas (13 pav.).

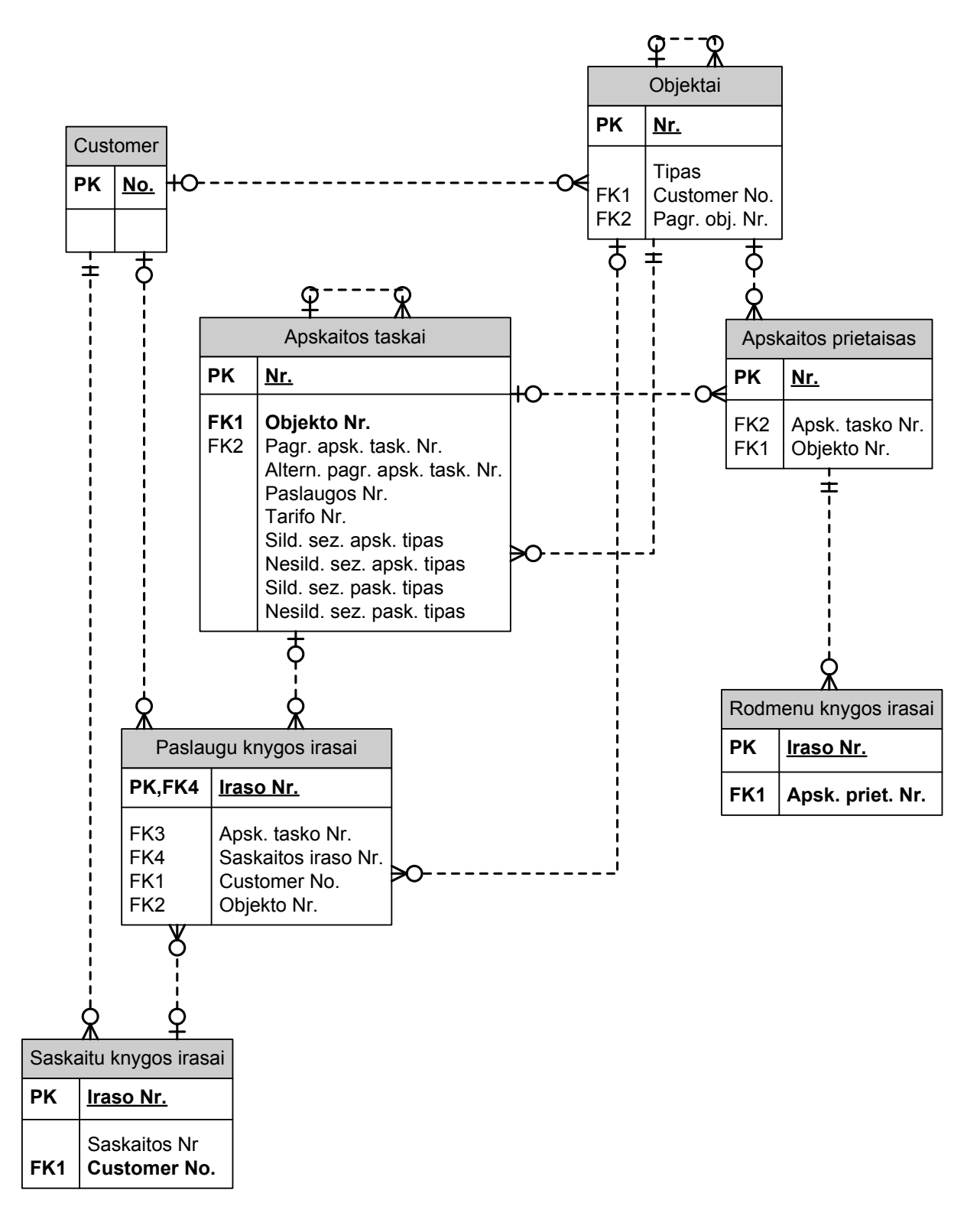

*13 pav. Posistem*ė*s pagrindini*ų *esybi*ų *ER diagrama* 

Kiekvieną šilumininkų apskaitomą objektą galima aprašyti atitinkama apskaitos taškų reliacine schema, kuri atitinka matematinę formulę su plius, minus, dalyba, daugyba veiksmais. Vieni apskaitos taškai atitinka įeitinius duomenis, kiti - tarpinius skaičiavimus, treti - rezultatus.

Pvz.: norint 100Kwh padalinti į dvi dalis po 70% ir 30% atitinkamai, reikia turėti tris dedamąsias  $(S, X1, X2)$ :

S – Įeitiniai duomenys; pavyzdžiui, name skirstomas įvadinis šilumos kiekis (pirmas apskaitos taškas).

 $X1 = S * 0.7 - I$ šeitiniai duomenys; pavyzdžiui, įmonės, esančios name, vartojamas šilumos kiekis (antras apskaitos taškas).

X2 = S \* 0.3 - Išeitiniai duomenys; pavyzdžiui, gyventojų, esančių name, vartojamas šilumos kiekis (trečias apskaitos taškas).

Taigi norint aprašyti apskaitos taškais šią formulę, reikia vieno apskaitos taškų įrašo įvadiniam kiekiui, ir dviejų apskaitos taškų įrašų, rodančių į pirmąjį, su parametrais, nusakančiais gaunamas procentines dalis.

Žemiau pavyzdyje pateiktas butas (žr. 14 pav.), kuris gauna tris paslaugas iš pagrindinių apskaitos taškų pagal koeficientą ir vieną paslaugą be pagrindinio apskaitos taško, kuri pasiskaičiuoja pagal apskaitos taško parametrus, neatsižvelgiant į ryšius.

Tokiu būdu, pagal poreikį galima didinti/mažinti apskaitos taškų kiekį bei ryšius ir išgauti norimą apskaitos modelį.

|                              |                                                                               |               | Ieškoti                 |                            |                                 |                             | <b>Butas</b>                |             |
|------------------------------|-------------------------------------------------------------------------------|---------------|-------------------------|----------------------------|---------------------------------|-----------------------------|-----------------------------|-------------|
|                              | Nr., Senas Nr.                                                                |               |                         | Pavadinimas                |                                 | Pirkėjo pavadinimas         |                             |             |
|                              | $\bigcirc$ 1035568 $\bigcirc$ 009 0375610                                     |               |                         | <b>GINTAUTAS MARTINKUS</b> |                                 | <b>GINTAUTAS MARTINKUS</b>  |                             |             |
| Gatvé, Nr.                   |                                                                               |               | Mazgo pavadinimas       |                            |                                 | Būsena                      |                             |             |
| ALKSNYNÉS G. 3-1             |                                                                               |               |                         |                            | GYV.NAMAS ALKSNYNĖS 3 UAB"BUITI |                             |                             |             |
|                              | Bendra   Ryšiai   Parametrai   Kita   Kita 2   Kompensacija   Garo normatyvai |               |                         |                            |                                 |                             |                             |             |
| Gyvenančiu žm. sk.           |                                                                               | з             |                         |                            | Vidutinė vartojimo galia .      |                             |                             |             |
| Deklaruotų žm. sk. (ap. 100) |                                                                               | зΙ            |                         |                            | Šild, sist, įrengt, galia , , , |                             |                             |             |
|                              | KV suvart, norma ISU VONIA                                                    |               | $\left  \cdot \right $  | 92.00                      | Šild, sist, skaič, galia,       |                             |                             |             |
|                              | TP sistema SU ŠILD                                                            |               | $\left  \cdot \right $  | $100.00$ $\ell$            | KV sist, jrengt, galia, , ,     |                             |                             |             |
| Bendras plotas/jv. koef.     |                                                                               | 70.55         | 1.00                    | 70.55                      | KV sist. skaič. galia   .  .  . |                             |                             |             |
| Bendras tūris/jv. koef .     |                                                                               | 176.375       | 1.00                    | 176.375                    | TP sist, jrengt, gal., .,       |                             |                             |             |
| Aukštis                      |                                                                               | 2.50          |                         |                            | Bendr. pat. skaič. galia        |                             |                             |             |
| Grindų šildomas plotas       |                                                                               |               |                         |                            | Bendr. pat. jrengt. galia.      |                             |                             |             |
| Pask. pakeitimo data         |                                                                               |               | 05.02.10 15:43 ROLANDAS |                            | Šild, sist, galia plotui, , ,   |                             |                             |             |
|                              |                                                                               |               |                         |                            |                                 |                             |                             |             |
|                              | Apsk. taškai   Apsk. priet.   Atjungimai   Paslaugų įr.   Veiksmai   Rodmenys |               |                         |                            |                                 |                             |                             |             |
| Nr.                          | Pagr. apsk.<br>taško Nr.                                                      |               | Koefici Tarifo Nr.      | Paslaugos<br>Nr.           | Šild. sez. apsk.<br>tipas.      | Nešild, sez.<br>apsk. tipas | Pagr. apsk.<br>taško sritis | Pagr<br>Nr. |
| A0135376                     | A0135375                                                                      | $1.00$ $5015$ |                         | <b>ŠILDYMAS</b>            | PROPORCIN                       |                             | Namas                       | $M100 -$    |
| A0135374                     | A0001774                                                                      |               | 1.00 S2015              | TEMP, PAL.                 | TP GALIA                        | TP GALIA                    | Mazgas                      | M100        |
| A0135373                     | A0001774                                                                      |               | $1.00$ $E1015$          | VAND. PAŠ.                 | G KIEKIS VID                    | PROPORCIN                   | Mazgas                      | M100        |
| A0135372                     |                                                                               | 1.00'         |                         | VANDUO                     | APSK, PRIET.                    | APSK. PRIET.                | Objektas                    | M100        |
|                              |                                                                               |               |                         |                            |                                 |                             |                             |             |
|                              |                                                                               |               |                         |                            |                                 |                             |                             |             |
| $\lnot$                      |                                                                               |               |                         |                            |                                 |                             |                             |             |
|                              |                                                                               |               |                         |                            |                                 |                             |                             |             |
| Apsk. tašk.                  | Apsk. priet.                                                                  |               | Atjungimai              |                            | Objektas                        | Funkcijos                   |                             | Žinynas     |

*14 pav. Buto kortel*ė *su apskaitos taškais* 

### **4.9 Posistem**ė**s realizacijos vaizdas**

### **4.9.1 Realizuoti navision objektai**

Realizuojant posistemę buvo sukurta penkių tipų navision objektai: lentelės, formos, ataskaitos, duomenlaidės, kodiniai ir MS SQL serverio procedūros.

- Lentelės tai MS Navision egzistuojančios duomenų struktūros išplėtimas.
- Formos navision objektai, skirti duomenims vaizduoti bei koreguoti.
- Ataskaitos navision objektai, skirti duomenims surinkti, grupuoti ir pateikti ekrane arba atspausdinti.
- Duomenlaidės navision objektai, skirti duomenų mainams ir integracijai su kitomis sistemomis.
- Kodiniai navision objektai, skirti procedūrų bibliotekoms kurti.
- MS SQL serverio procedūros aptartos sekančiame skyriuje.

Pagal apdorojamų duomenų prasmę buvo išskirtos septynios funkcionalumo sritys:

- Pirkėjai informacijos saugojimas ir apdorojimas apie pirkėjus.
- Objektai mazgų, namų, objektų informacijos, hierarchijos saugojimas ir apdorojimas.
- Apskaitos taškai paslaugų kiekių skaičiavimo aprašymas.
- Apskaitos prietaisai prietaisų, skirtų šilumos ir kiekių apskaitai vesti, saugojimas ir apdorojimas
- Rodmenys prietaisų parodymų įvedimas, saugojimas, analizavimas.
- Paslaugos vartotojams teikiamos paslaugos bei jų priskaitymai.
- Sąskaitos vartotojų apmokestinimas už suteiktas paslaugas.

Žemiau pateikta schema vaizduoja realizuotus navision objektus ir jų ryšį su funkcionalumo sritimi (15 pav.).

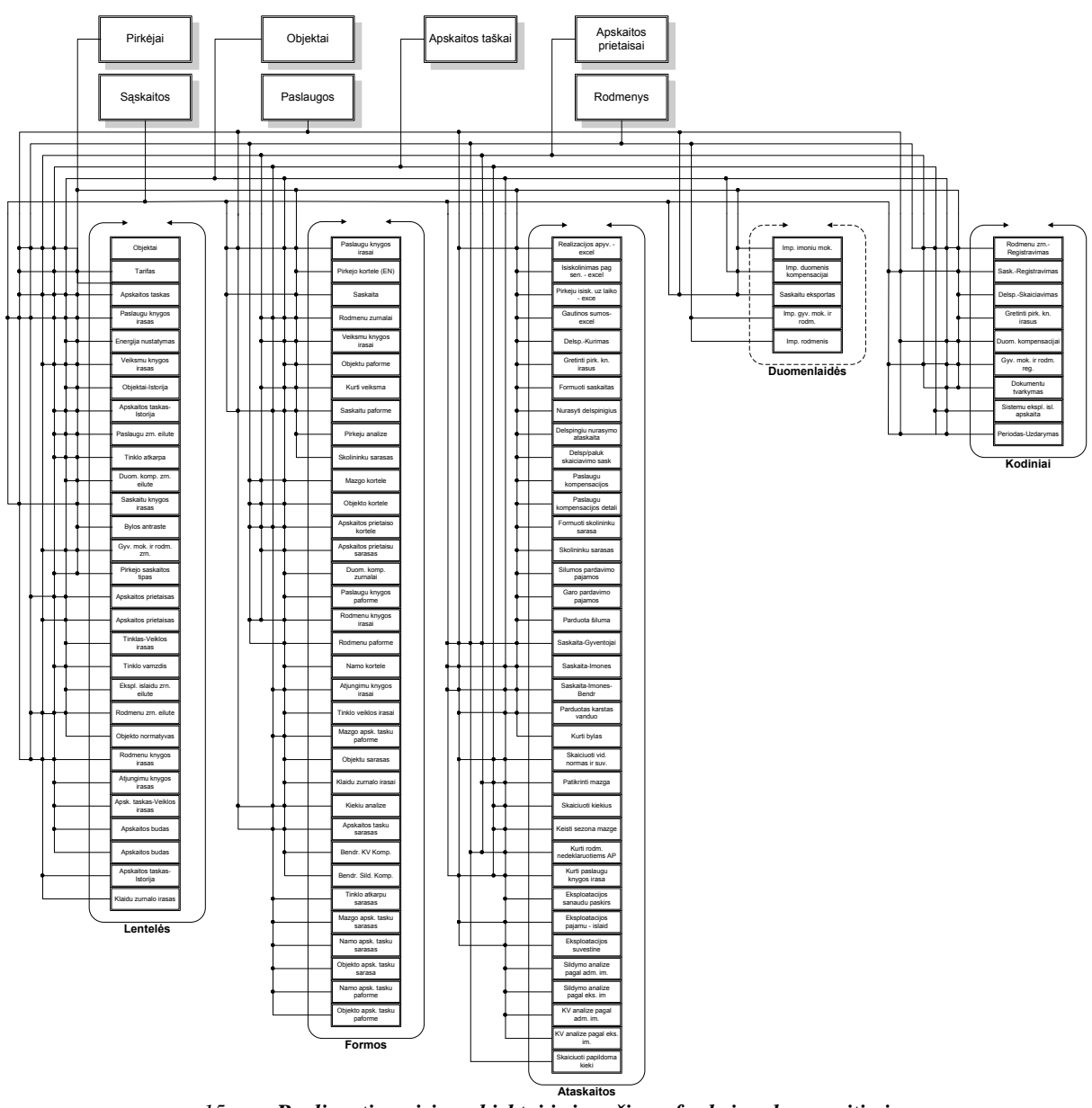

*15 pav. Realizuoti navision objektai ir j*ų *ryšis su funkcionalumo sritimis* 

### **4.9.2 MS SQL serverio proced**ū**r**ų **realizacija**

Navision programoje uždavinio atlikimas yra vykdomas ataskaitos pagalba. Prieš paleidus ataskaitą yra galimybė nurodyti specifinius uždavinio filtrus ir papildomai bendrinius parametrus. Specifiniai filtrai yra aprašomi prie kiekvieno uždavinio atskirai, o galimi bendriniai yra tokie:

**Vykdyti iš karto** – nurodo uždavinio vykdymo būdą. Pažymėjus ši parametrą, uždavinys pradedamas vykdyti iš karto, ir valdymas programos naudotojui yra grąžinamas tik po uždavinio įvykdymo. Nepažymėjus – informacija apie reikiamą įvykdyti uždavinį yra įrašoma į lentelę **Serverio uždavinys**, ir valdymas iškart grąžinamas programos naudotojui. SQL serveryje turi periodiškai veikti (pvz., kas 1 minutę) procesas, kuris paleidžia procedūrą **[**Į**mon**ė**\$A Server Task]**. Ši procedūra patikrina, ar yra neįvykdytų uždavinių, ir jei tokių yra, tai juos įvykdo. Vartotojas turi savarankiškai periodiškai tikrinti lentelę **Serverio uždavinys**, ir stebėti ar įsivykdė uždavinys.

**Papildoma informacija** – nurodo, ar uždavinio vykdymo SQL procedūros turi generuoti vykdymo eigoje papildomą diagnostinę informaciją. Ji gali būti naudojama nustatyti ilgai veikiančias uždavinio vietas.

Paleidus uždavinio vykdymo ataskaitą, yra sukuriamas įrašas lentelėje **Serverio uždavinys** apie reikiamą įvykdyti uždavinį. Kiekvienam uždaviniui yra priskiriamas unikalus **Operacijos Nr.**, ir jis naudojamas viso uždavinio vykdymo metu, kaip pagrindinis parametras kviečiant procedūras, Tada sukuriamas **MS ADO Connection** objektas ir įvykdomas **Execute** metodas, nurodžius kaip parametrą SQL sakinį, kuri paleidžia SQL procedūrą **[**Į**mon**ė**\$A Server Task]** perduodant jai parametrą **Operacijos Nr.**. Baigusi darbą, SQL procedūra pažymi lentelėje **Serverio uždavinys**, jog uždavinio būsena yra *Atliktas*.

Paleidus uždavinio vykdymo ataskaitą, ir pažymėjus parametrą **Vykdyti iš karto**, SQL procedūra yra paleidžiama Windows autentifikavimo būdu. Tai reiškia, jog programos naudotojas turi turėti teisę SQL serveryje vykdyti procedūrą **[**Į**mon**ė**\$A Server Task]**.

Realizuota architektūra parodyta piešinyje (16 pav.).

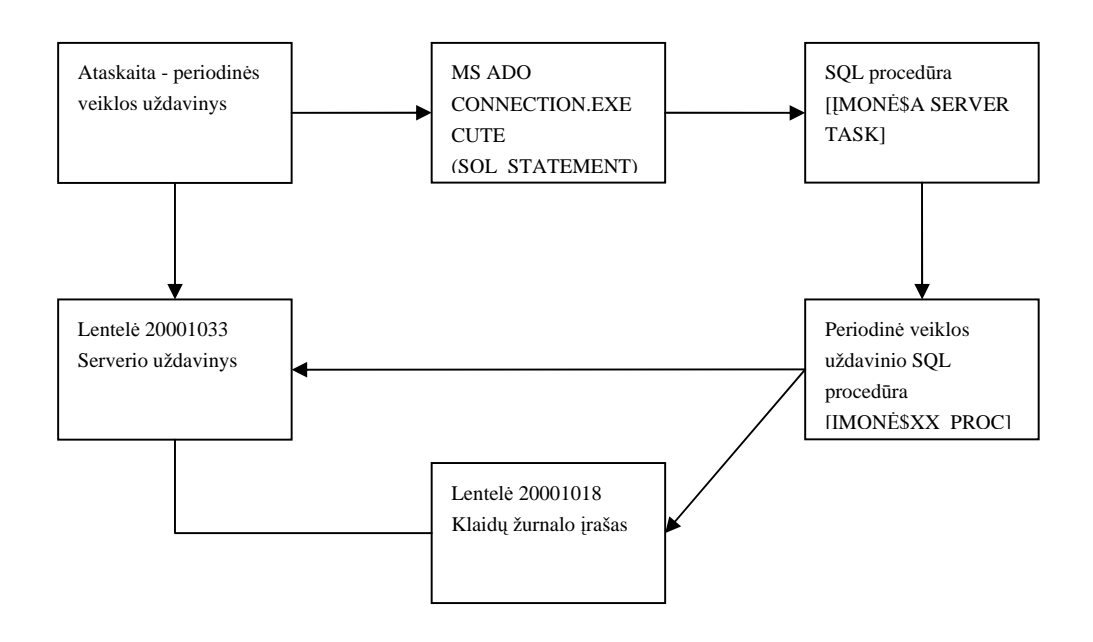

*16 pav. MS SQL serverio proced*ū*r*ų *realizacija* 

#### **Kieki**ų **skai**č**iavimas**

Kiekių skaičiavimo uždavinį atlieka eilė SQL procedūrų, vykdomos nuosekliai ir griežtai nustatyta tvarka. Lentelėje išvardintos procedūros jų vykdymo eiliškumu, ir aprašyta trumpai jų atliekamos funkcijos.

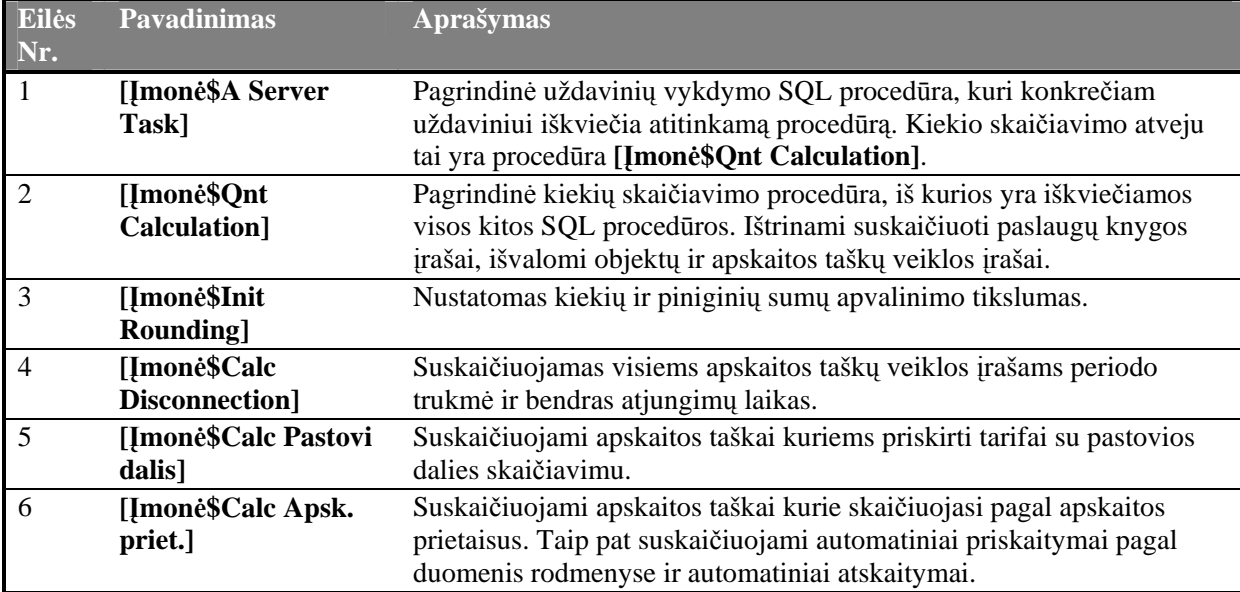

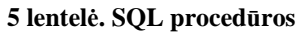

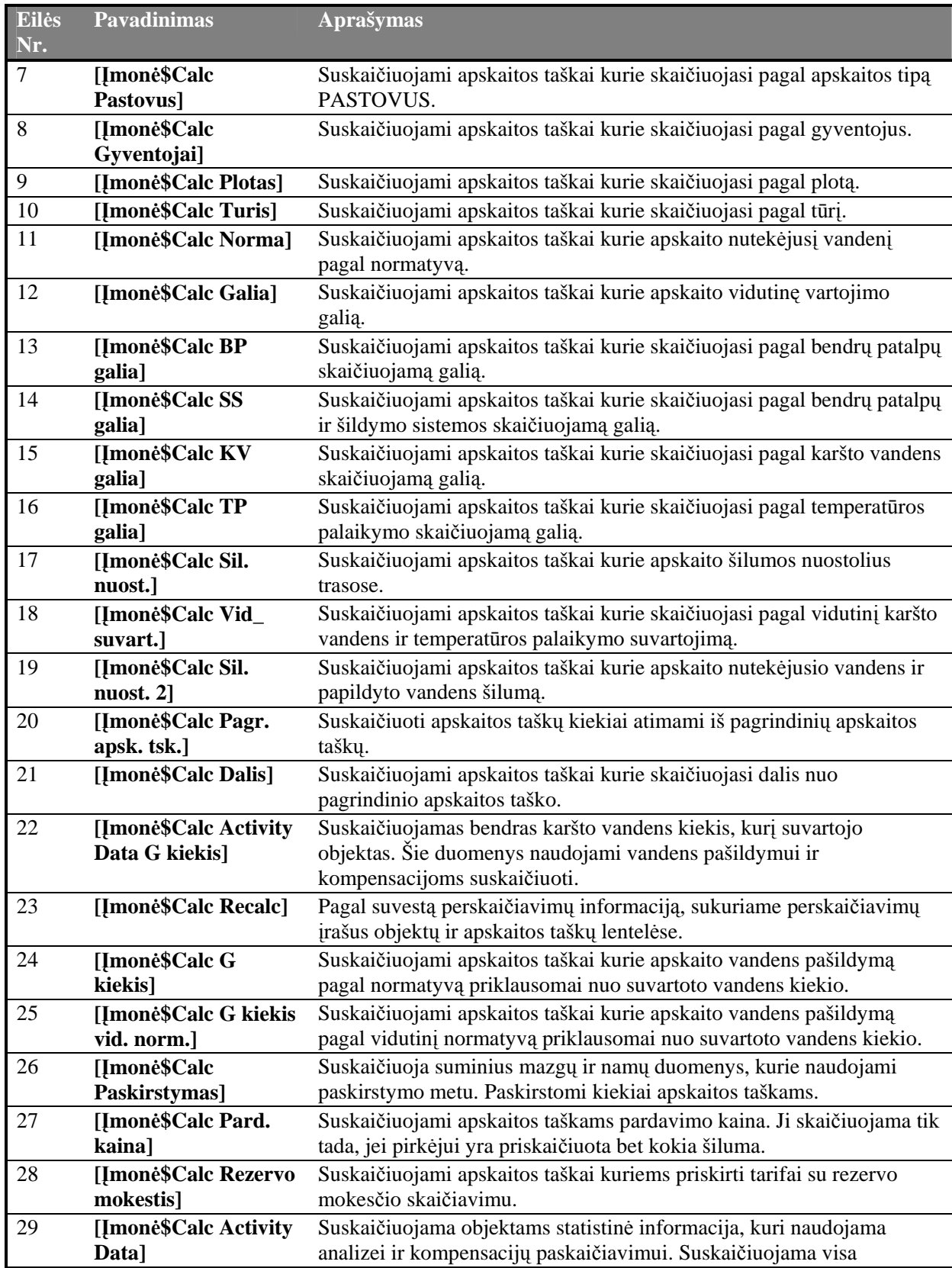

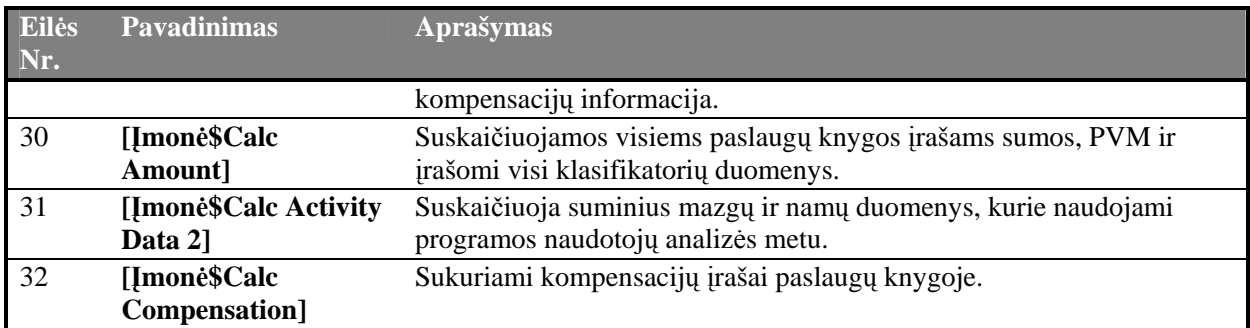

#### **S**ą**skait**ų **formavimas**

Sąskaitų formavimo uždavinį atlieka viena SQL procedūra **[**Į**mon**ė**\$Bill Creation]**. Visi veiksmai joje yra vykdomi nuosekliai, be jokių iteracijų. Ji atlieka tokius veiksmus:

- Ištrinamos sistemos sukurtos sąskaitos ir susijusi su jomis informacija.
- Sukuriamos sąskaitų antraštės.
- Prikabinamos prie sąskaitų eilutės iš paslaugų knygos.
- Prikabinamos prie sąskaitų eilutės iš delspinigių knygos.
- Pakeičiamas sąskaitų tipas, jei yra tik delspinigiai.
- Sukuriami sąskaitoms bendri pranešimai.
- Sukuriami sąskaitoms pranešimai, kurioms nieko nėra priskaičiuota.
- Sukuriami sąskaitoms pranešimai, kurių pirkėjai vėluoja apmokėti skolas.
- Sukuriami pirkėjų knygoje suminiai įrašai iš delspinigių knygos.
- Sukuriami pirkėjų knygoje suminiai įrašai iš paslaugų knygos.
- Sukuriami pirkėjų knygoje nuliniai įrašai, jei sąskaita neturi nei delspinigių, nei paslaugų įrašų.
- Sukuriami pirkėjų knygos įrašams dimensijų įrašai.
- Sukuriami pirkėjų detalioje knygoje suminiai įrašai iš paslaugų knygos.
- Sukuriami pirkėjų detalioje knygoje suminiai įrašai iš delspinigių knygos.

#### **Numeri**ų **suteikimas s**ą**skaitoms**

Numerių suteikimas sąskaitoms uždavinys vykdomas ne pagal bendrą architektūrą. Šio uždavinio metu nėra sukuriami įrašai lentelėse **Serverio uždavinys** bei **Klaid**ų **žurnalo** į**rašas**. Navision ataskaitoje sąskaitų antraštėms yra suteikiami numeriai pagal nurodytas numerių serijas ir suskaičiuojami mokėjimo terminai. Toliau iškviečiama SQL procedūra **[**Į**mon**ė**\$Bill Number]**, kuri nuosekliai atlieka tokius veiksmus:

- Paslaugų knygos įrašuose įrašo dokumento numerį.
- Delspinigių knygos įrašuose įrašo dokumento numerį.
- Pirkėjų knygos įrašuose įrašo dokumento numerį, numerių seriją ir mokėjimo terminą.
- Pirkėjų knygoje nekoreguojantiems ir neigiamiems kompensacijų įrašams nurodoma, kad reikalinga sugretinti su einamąja mėnesio sąskaita.
- Detaliuose pirkėjų knygos įrašuose įrašo dokumento numerį ir mokėjimo terminą.

### **4.9.3 OCX ir Automation komponent**ų **panaudojimo realizacija**

Sąsajai su MS Excel panaudoti tokie automation objektai:

- Microsoft Excel 8.0 Object Library'.Application MS Excel aplikacijos objektas
- Microsoft Excel 8.0 Object Library'.Workbook MS Excel knygos objektas
- Microsoft Excel 8.0 Object Library'. Worksheet MS Excel puslapio objektas
- Microsoft Excel 8.0 Object Library'.Range MS Excel celės objektas
- Creat Navision metodas sukurti automation objektą
- Clear Navision metodas sunaikinti automation objektą

Sąsajai su MS Word panaudoti tokie automation objektai:

- Microsoft Word 9.0 Object library.Application
- Microsoft Word 9.0 Object library.Document
- Microsoft Word 9.0 Object library.Range
- Creat Navision metodas sukurti automation objektą
- Clear Navision metodas sunaikinti automation objektą

# **5. Realizuoto šilumos energijos gamybos posistem**ė**s modelio tyrimas ir eksperimentinis vertinimas**

Žemiau pateikta keletas realizuotos posistemės vartotojo sąsajos ekrano vaizdų (17 pav.).

Pirmame lange (žr. iš kairės) matyti pagrindinis posistemės langas. Jo pagalba gali būti pasiektos reikiamos posistemės funkcijos. Forma patogi tuo, kad kairiojoje menių juostoje matyti kitos MS Navision funkcionalumo sritys, o dešinėje formos pusėje posistemės funkcijos. Antrame lange pavaizduotas namas(mazgas) ir jame esantys objektai(butai, patalpos,...). Daugiau posistemės ekraninių vaizdų pateikta priede 9.2.

|                                   |                                                           |                                | Mazgas M1003750 GYV.NAMAS ALKSNYNÉS 3 UAB"BUITIS BE RUP - Mazgo kortelé                                                                                          | $\Box$ d $\times$   |
|-----------------------------------|-----------------------------------------------------------|--------------------------------|----------------------------------------------------------------------------------------------------|---------------------|
|                                   |                                                           |                                | <b>Teškoti</b>                                                                                                    |                     |
|                                   |                                                           |                                | Pavadinimas<br>Savininko pavadinimas<br>Nr Senas Nr.                                                                                                    |                     |
|                                   |                                                           |                                | $\Box$ / M110977001 1<br>GYV.NAMAS ALKSNYNĖS 3 UAB"BUIT<br>M1003750                                                                                              |                     |
|                                   |                                                           |                                | Gatvé, Nr.<br>Būklė<br>Büsena<br><b>The Committee Committee</b>                                                                                                  | Ekspl, imonés kodas |
|                                   |                                                           |                                | ALKSNYNĖS G. 3<br><b>NORMALLIS</b>                                                                                                    | RUBICON CYTI S      |
|                                   |                                                           |                                | Bendra Ryšiai Parametrai Kita Kita 2                                                                                                    |                     |
|                                   |                                                           |                                | Sezonas Šildymas<br>Mazgo tipas.   INDIVIDUALUS [1]                                                                                                    |                     |
|                                   |                                                           |                                | KV pašildymo norma NORM. S <sup>1</sup><br>Nuoroda į schemą<br>$\mathscr{P}$                                                                                     | 51.00               |
|                                   |                                                           |                                | $\boxed{7}$<br>Šildymo tiekimas. Vienam namui                                                                                                    | 107.00              |
|                                   | E BLACK.KLE.KLE - 2005 m. sausio mėn. - Pagrindinis meniu | $\ .\ $ $\ $ $\times$          | Šildymo sistema NEPRIKLAUS [1]<br>Vid. KV pašild. normos                                                                                                    | 61,309              |
|                                   |                                                           |                                | $\Box$<br>KV tiekimas Vienam namui<br>Vid. KV ir TP suvartojimas<br>$\mathbf{1}$                                                                                 |                     |
| <b>Pagrindinis meniu</b>          |                                                           |                                | $\Box$<br>KV sistema UŽDAROJI<br>Taikyti KV maks. normą .   Taip                                                                                                 | $\overline{r}$      |
|                                   | Energija                                                  |                                | $\left( \frac{1}{2} \right)$<br>Pagr. KV suvart, norma . SU VONIA<br>92,00<br>Paskutinio rodmens data.                                                           | 05.01.27            |
| <b>I</b> Energija                 | - Imonés                                                  | - Ataskaitos                   | $\blacksquare$<br>Pagr. TP sistema SU SILD<br>BGKle<br>100.00                                                                                                    | $\Box$              |
| <sup>=</sup> Gyventojai           | - Gyventojai                                              |                                | Pask, pakeitimo data<br>05.04.19 16:24 ARTURAS<br>Sezoniniai atiungimai ZIEMINIAI                                                                                | $\overline{1}$      |
| <sup>*</sup> Apskaitos prietaisai |                                                           | · Paslaugu knyga               |                                                                                                    |                     |
| · Skaičiavimai                    | - Objektaj                                                | - Rodmenu knyga                | Apsk. taškai   Apsk. priet.   Objektai (Ši)   Objektai (KV)   Atjungimai   Paslaugų įr.   Veiksmai   Rodmenys                                                    |                     |
|                                   |                                                           |                                |                                                                                                    |                     |
| · Pardavimai                      | - Butai                                                   | - Eksploatacijos išlaidų knyga | Gatve, Nr.<br>Pavadinimas<br>Pirkéjo Nr. Tipas<br>Mr.<br>N IN100 [1] GYV.NAMAS ALKSNYNES 3                                                                       | Pašto ko            |
| · Didžioti knyga                  | - Namai                                                   | - Atiunginu knyga              | ALKSNYNES G. 3- -<br>Namas<br><b>GINTAUTAS MARTINKUS</b><br>KG035568<br>ALKSNYNÉS G. 3-1<br>01035568<br><b>Butas</b>                                             |                     |
| · Ilgalaikis turtas               | - Mazgai                                                  | - Veiksmu knyga                | ALKSNYNES G. 3-2<br>01035569<br>JEKATERINA LEKARKINA<br>KG035569<br>Butas                                                                                        |                     |
| · Verslo ryšių vald. (CRM)        |                                                           | · Kontaktai su klientais       | ALKSNYNÉS G. 3-3<br>POLINA TRAVINA<br>01035570<br>KG035570<br>Butas                                                                                              |                     |
| · Pirkimai                        | - Gyv. mok. ir rodm. žrn.                                 |                                | ALKSNYNĖS G. 3-4<br><b>IRINA LEBEDEVA</b><br>KG035571<br>01035571<br>Butas                                                                                       |                     |
| · Atsargos                        | - Rodmenų žurnalai                                        | - Periodinė veikla             | ADELÉ KIZILIENÉ<br>ALKSNYNÉS G. 3-5<br>01035572<br>KG035572<br>Butas                                                                                             |                     |
| · Ištekliai                       | · Eksploatacijos išlaidų žurnalai                         | - Nustatymas                   | 01035573<br>VITALIJ DEMIDOV<br>ALKSNYNES G. 3-6<br>KG035573<br>Butas                                                                                             |                     |
|                                   |                                                           |                                | ALKSNYNES G. 3-7<br>01035574<br>VLADIMIR IVANOV<br>KG035574<br>Butas                                                                                             |                     |
| · Darbai                          | * Duom. kompensacijai žurnalai                            |                                | ALKSNYNÉS G. 3-8<br>01035575<br><b>ILARION LEGENZOV</b><br>KG035575<br>Butas<br>NICIFORA KUNSMONIENE<br>ALKSNYNES G. 3-9<br>01035576<br>KG035576<br><b>Butas</b> |                     |
| · Personalas                      |                                                           |                                | DANUTÉ RUSIENÉ<br>ALKSNYNÉS G. 3-10<br>01035577<br>KG035577<br>Butas.                                                                                            |                     |
| # Žinynas                         | - Sąskaitos                                               |                                | O1035578 NINA KOVALIOVA A BRIUCHAN<br>KG035578<br>ALKSNYNES G. 3-11<br>Butas                                                                                     |                     |
|                                   |                                                           |                                | $\leq$                                                                                                    | $\rightarrow$       |
|                                   |                                                           |                                |                                                                                                    |                     |

*17 pav. Pagrindinis modulio langas ir apskaitos mazgo langai* 

Realizuota posistemės vartotojo sąsaja atitinka MS Navision rekomendacijas, tačiau didelis vaizduojamų duomenų kiekis ekrane vargina vartotoja ir reikalauja laiko priprasti prie darbo su jais.

### **5.1 Posistem**ė**s** į**vertinimas panaši**ų **sprendim**ų **kontekste**

MS Navision Attain programinė aplinka leido suintegruoti posistemės veikimą su kitomis MS Navision Attain sistemos sritimis, tokiomis kaip atsargos ir sandėliai, darbai bei išteklių valdymas. Pagal pagrindinius nustatymus yra vykdomas atitinkamas posistemės tranzakcijų registravimas sistemos didžiojoje knygoje. Tokia integracija užtikrina vieną iš geriausių šilumos tiekėjų veiklos apskaitos sprendimų būdą. Trumpas palyginimas su kitais šiuo metu rinkoje siūlomais sprendimais pateiktas 6 lentelėje.

| Sprendimų galimybės                                      | Alna – "Abonentų<br>apskaita" | Koris - "Grandis" | Sukurta posistemė |
|----------------------------------------------------------|-------------------------------|-------------------|-------------------|
| Lietuviškumas                                            | Taip                          | Taip              | Taip              |
| Integracija su finansų<br>apskaita                       | Taip                          | Ne                | Taip              |
| Galimybė vartotojui pačiam<br>kurti apskaitos algoritmus | Ne                            | Ne                | <b>Taip</b>       |
| Algoritmų skaičiavimas<br>panaudojant SQL našumą         | Ne                            | Taip              | Taip              |

**6 lentel**ė**. Sprendim**ų **palyginimas** 

Lietuvišką sąsaja žinoma turi visi lietuviški produktai, skirti Lietuvos rinkai. Tai bene pagrindinis faktorius, dėl ko nėra naudojami užsienio kūrėjų produktai.

Pirmieji naudojami produktai buvo atskirti nuo finansų apskaitos, tačiau tokių sistemų vartotojai vis labiau vertina sistemų pilnumą visais veiklos kompiuterizavimo klausimais. Šiais laikais sunku konkuruoti rinkoje neturint savalaikės finansinės informacijos, susijusios su įmonės veikla. Todėl šio sprendimo integracija MS Navision sistemoje tenkina šį poreikį ir įgyja rinkoje pranašumą prieš sistemas atskiras nuo finansų apskaitos programų.

Iki šiol rinkoje esantys produktai turėjo galimybe tik labai nelanksčiai, pagal iš anksto apibrėžtą aibę, nustatyti kam ir kokia paslauga turi būti paskaičiuota. Žinoma tokios programos yra lengvai suprantamos ir lengvai administruojamos. Tačiau toks požiūris neturi ateities, kadangi verslas darosi vis sudėtingesnis, vartotojai įgyja vis didesnį kompiuterinį išsilavinimą ir gebėjimą dirbti su naujomis programomis. Ateina laikas kai vartotojai darosi sugebantis įsisavinti sudėtingesnes sistemas nei turi. Galimybė vartotojams patiems aprašyti kintančius apskaitos algoritmus reikalauja sudėtingesnio administravimo, tačiau toks produktas yra lankstus ir padės prisitaikyti prie kintančių verslo sąlygų.

MS SQL našumo panaudojimas posistemėje yra labiau neatsilikimas nuo būtinybės, nei pranašumą teikiantis faktorius. MS Navision sistemos lėtaeigiškumas dirbant su duomenų bazėmis yra didelis trūkumas. Belieka tikėtis patobulinimų arba patiems ieškoti alternatyvių sprendimų.

### **5.2 SIFT technologijos panaudojimo privalumai ir tr**ū**kumai**

SIFT technologijos panaudojimas posistemės kūrime buvo dviprasmiškas. Iš karto galima pasakyti, kad rezultatai buvo blogesni nei tikėtasi. Viena, tai leido sistemos vartotojui ekrane vaizduoti daug suminės informacijos, kuri realiame laike atsinaujina. Tai paspartino analizės duomenų pateikimą, o taip pat sutaupyta pastangų, neprogramuojant suminės informacijos laukų valdymo algoritmų. Tačiau atsirado ir trūkumų. Kadangi MS SQL DBVS SumIndex laukų informacijai saugoti kuria atskiras lenteles pagal kiekvieną indeksą, tai labai stipriai plečia duomenų bazės dydį ir lėtina lentelių rašymo/keitimo operacijas, kuriose yra SumIndex laukų. Šios technologijos nauda atsiskleistų tik naudojant MS Navision duomenų bazės serverį [17].

#### **5.3 MS SQL serverio ir SQL proced**ū**r**ų **panaudojimo nauda**

Parinkus duomenų bazių valdymo sistemą MS SQL Server, sukurto modulio duomenys tapo pasiekiami ir "trečių šalių" priemonėmis. Atsiveria galimybės integruoti modulį ir su kitomis sistemomis.

 Kitas SQL serverio panaudojimo aspektas, tai galimybė algoritmus realizuoti SQL serverio procedūromis. Ši galimybė naudinga tuo, kad vykdant duomenis apdorojančius algoritmus yra išvengiama ODBC tvarkyklės naudojimo, išvengiama užklausų perdavimo tarp Navision meta duomenų ir SQL bazės meta duomenų.

Atlikus operacijų atlikimo greičio palyginimą (18,19 pav., priedai 9.3.1, 9.3.2) nustatyta, kad kliento ir serverio komunikacija, palei kiekvieną užklausą, daugiau nei dvigubai pailgina vykdymo laiką. Komunikacija tarp kliento ir serverio ne per ODBC (klientas instaliuotas serveryje, nėra tinklo) nėra tokia imli laikui. Tačiau Navision C/AL neturi galimybės viena užklausa apdoroti visų išrinktų įrašų, todėl SQL šiuo aspektu nepralenkiamas.

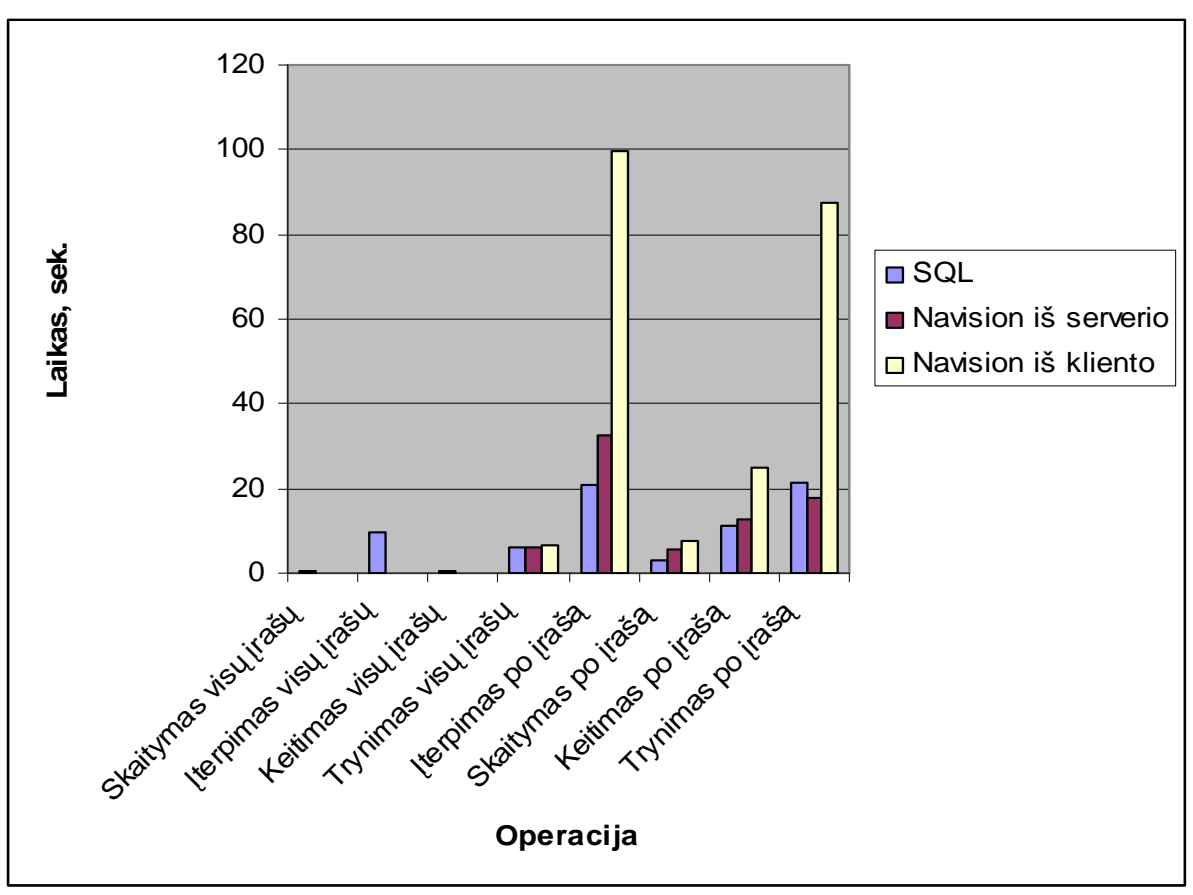

*18 pav. Operacij*ų *vykdymo palyginimas* 

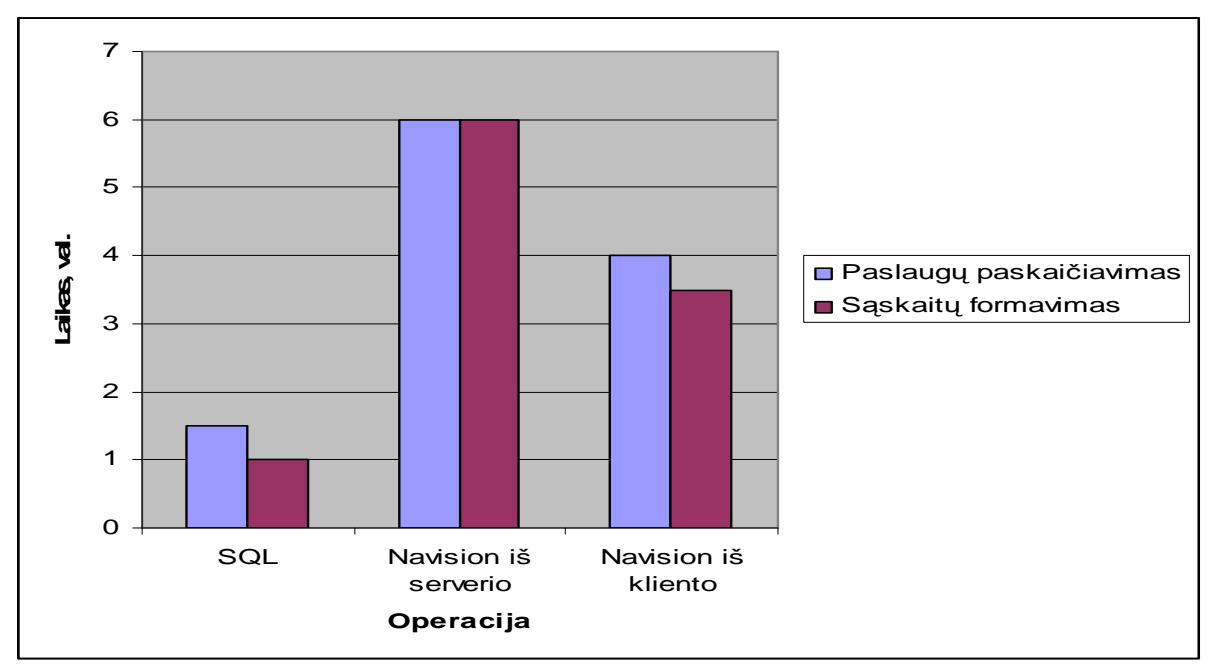

*19 pav. Dideli*ų *operacij*ų *vykdymo palyginimas* 

Pagal gautus analizės duomenis nustačiau rekomendacijas, kada duomenų apdorojimą realizuoti SQL, o kada Navision C/AL (7 lentelė).

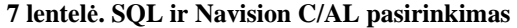

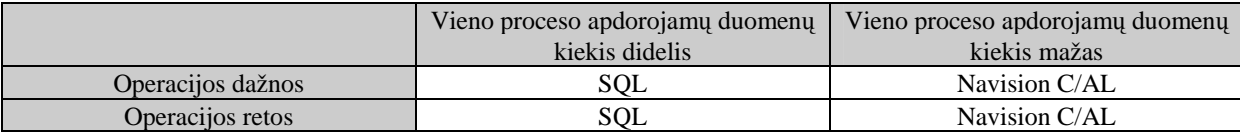

### **5.4 Adaptyvaus duomen**ų **modelio panaudojimo** į**vertinimas**

Realizuotas adaptyvus duomenų modelis turi ir pliusų ir minusų.

Pirma, sistemą, su tokiais sudėtingais duomenimis sunku įdiegus paleisti. Tai yra sunku atlikti duomenų migraciją. Paprastai senoje sistemoje tokių duomenų aplamai nebuvo arba jie yra netransformuojami. Todėl reikia rinktis iš dviejų alternatyvų. Viena, tai duomenis paruošti rankiniu būdų, kas užtruktų labai ilgai ir kainuotų labai daug žmogiškų resursų, o taip pat įveltų daug klaidų. Antra alternatyva būtų sugeneruoti didžiąją dalį duomenų, rankinių būdų įvedant tik tam tikru požymius, tačiau ir šiuo atveju tai kainuos daug daugiau nei sistemos paleidimas su paprastais duomenimis.

Antra, tokią sistemą sunku administruoti. Žmonės sunkokai įsisavina galimybes, neteisingai išnaudoja šį įrankį, todėl gavus neteisingą paskaičiavimų rezultatą reikia tikrinti dvi vietas. Gal klaida programoje, o gal duomenų aprašyme.

Tačiau šis duomenų modelis teikia nemažai privalumų. Tokiu būdu realizuotoje DB veiklos duomenys logiškai atskirti nuo skaičiavimų duomenų. Tai leidžia atskirai administruoti abonentus ir jiems teikiamas paslaugas.

Taip pat posistemė su šiuo duomenų modeliu tapo universalesnė. Ją galima pritaikyti ir kitokios veiklos įmonėms, pvz.: Vandens, dujų, elektros pardavimo įmonėms.

Ši posistemė yra įdiegta AB "Klaipėdos energija" ir jau naudojama keturis mėnesius. Per šį laikotarpį pasikeitė trys paskirstymo metodikos [18, žr. 2.1.2, 2.3.4, 3.1 skyrius]. Tačiau programos keisti nereikėjo, naujus reikalavimus buvo galima realizuoti esamomis priemonėm. Taip pat buvo įsisavinti 5 seniau nenaudoti vartotojų sunaudotos šilumos apskaitos būdai (Suvartotos šilumos apskaita su šildymo mokesčių dalikliais, butuose įrengtais šilumos skaitikliais, vieno suvartoto karšto vandens prietaiso išdalinimas keliems vartotojams, šildymo ir nešildymo sezonais skirtingų paskirstymo būdų taikymas, dvisraučių ir trisraučių apskaitos prietaisų panaudojimas). Visa tai rodo, kad modulis yra lankstus ir adaptyvus besikeičiančiom sąlygom.

### **6. Išvados**

- 1. Atlikus šilumos energijos gamybos ir pardavimo apskaitos veiklos procesų bei rinkoje siūlomų produktų analizę, nustatyti pagrindiniai jų trūkumai: trūksta integralumo su finansų apskaitos programomis bei pritaikomumo prie kintančių apskaitos metodikų ir būdų. Prieita išvada kurti naują modulį panaudojant "trečios šalies" verslo valdymo apskaitos ir duomenų bazių valdymo sistemas.
- 2. Pasirinkta MS Navision Attain verslo valdymo sistema, dėl galimybės modulį integruoti į verslo valdymo sistemos teikiamą finansų apskaitos funkcionalumą. Duomenų bazių valdymo sistema pasirinkta MS SQL dėl suderinamumo su MS Navision ir galimybės realizuoti spartesnį duomenų apdorojimą naudojant MS SQL serverio procedūras.
- 3. Naudojantis išanalizuotais įmonių veiklos procesais, sukurtas lankstus duomenų modelis, leidžiantis adaptyviai taikyti šilumos energijos skaičiavimo metodiką ir būdus.
- 4. Remiantis analitinėje dalyje išanalizuotais probleminiais aspektais ir technologinėmis galimybėmis, buvo sudarytas ir realizuotas šilumos energijos gamybos apskaitos posistemės modelis, apimantis integraciją su MS Navision finansų apskaitos funkcionalumu, leidžiantis lanksčiai taikyti šilumos energijos skaičiavimo būdus, bei efektyviai išnaudojantis MS SQL serverio ir SQL serverio procedūrų duomenų apdorojimo našumą.
- 5. Atliktas palyginimo ir efektyvumo tyrimas rodo, jog sukurta posistemė yra patogi, lanksčiai pritaikoma prie įvairių apskaitos būdų, suderinta su finansų apskaita bei tenkina paslaugų kiekių skaičiavimo greitį, todėl yra pranašesnė už kitus nagrinėtus analogus.
- 6. Atlikus duomenų apdorojimo spartos tyrimą, nustatytos MS Navision Attain ir specialios vidinės kalbos C/AL bei MS SQL serverio ir SQL serverio procedūrų pasirinkimo rekomendacijos, realizuojant duomenų apdorojimo procedūras.
- 7. Šio darbo tema atspausdintas straipsnis "Šilumos ūkio įmonių apskaitos sistema ENERGIJA" 10-osios tarpuniversitetinės magistrų ir doktorantų konferencijos "Informacinės technologijos" pranešimų medžiagoje.

# **7. Literat**ū**ra**

- 1. **Valstybin**ė **kain**ų **ir energetikos kontrol**ė**s komisija**. Komisijos veiklos ataskaitos už 1998-2003 metus. [interaktyvus]. [žiūrėta 2005.04.03]. Prieiga per internetą: <*www.regula.lt>*
- 2. **Daukantas A.** Šilumos ūkio įmonių apskaitos sistema "ENERGIJA". Konferencijos "Informacinės technologijos'05" pranešimų leidinys (atspausdinta, p. 124-128).
- 3. **UAB "Blue Bridge"**. Dokumentų archyvas. [interaktyvus]. [žiūrėta 2005.05.04]. Prieiga per internetą: <*http://192.168.3.4/Archive/Documents>, (reikia vartotojo ir slaptažodžio)*
- 4 **UAB Koris**. Produktai. [interaktyvus. [žiūrėta 2005.05.04]. Prieiga per internetą: <http://www.koris.lt/index-11.html>
- 5. **UAB Alna**. Idiegto sprendimo aprašymas imonėje AB "Šiaulių vandenys". [interaktyvus]. [žiūrėta 2005.05.04]. Prieiga per internetą:
- <http://www.alna.lt/Technologies/Navision/download/Bilingas\_FactSheet.doc> 6. **B**Į **UAB informacin**ė**s technologijos**. Produktai. [interaktyvus]. [žiūrėta 2005.05.04]. Prieiga per internetą: <http://www.it.lt/itweb/it3.nsf/TopPageLT>
- 7. **UAB Edrana**. Programos dokumentacija. [interaktyvus]. [žiūrėta 2005.05.04]. Prieiga per internetą: <http://www.edrana.lt/profit\_docs.php>
- 8. **Hansen**. [interaktyvus]. [žiūrėta 2005.05.04]. Prieiga per internetą: <http://www.hansen.com/solutions/enterprise/default.asp>
- 9. **Invensys**. [interaktyvus]. [žiūrėta 2005.05.04]. Prieiga per internetą: <http://www.imserv.invensys.com/IMServMain.asp>
- 10. **Oracle**. [interaktyvus]. [žiūrėta 2005.05.04]. Prieiga per internetą: <http://www.oracle.com/applications/index.html>
- 11. **Microsoft**. SQL Server Books Online. [interaktyvus]. [žiūrėta 2005.05.10]. Prieiga per internetą: <*http://www.microsoft.com/sql/techinfo/productdoc/2000/books.asp>*
- 12. **Navision a/s.** Navision Attain Architecture, 2002.
- 13. **Navision a/s.** Integration Tools for Navision Attain, 2002.
- 14. **Navision a/s.** Navision Attain Essentials, 2002.
- 15. **Navision a/s.** Navision Attain Overview, 2002.
- 16. **Rational Unifikuotas Procesas (RUP**). [interaktyvus]. [žiūrėta 2005.05.10]. Prieiga per internetą: <http://www.rational.com>
- 17. **Navision a/s.** Application Designer's Guide, 2002.
- 18. **UAB "Blue Bridge"**. Šilumos apskaitos metodika. [interaktyvus]. [žiūrėta 2005.05.04]. Prieiga per internetą: <*http://192.168.3.4/Archive/Documents>, (reikia vartotojo ir slaptažodžio)*

# **8. Termin**ų **ir santrump**ų **žodynas**

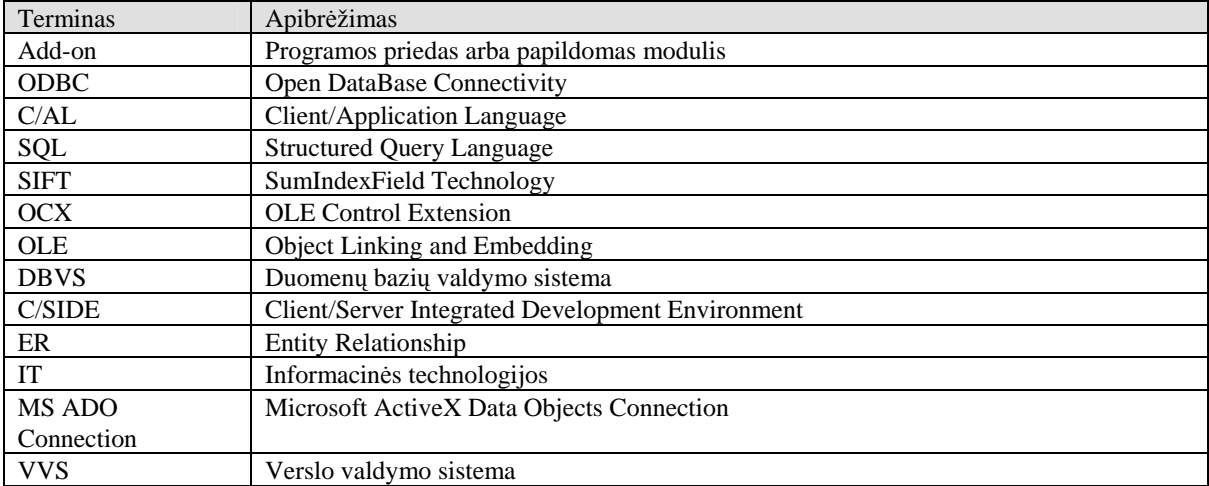

### **9. Priedai**

### 9.1 Straipsnis. Šilumos ūkio įmonių apskaitos sistema "ENERGIJA".

*Kauno technologijos universitetas, Informacijos sitem*ų *katedra, Student*ų *g. 50, LT - 51368 Kaunas* 

Pristatomas integruotas šilumos ūkio įmonių apskaitos modulis. Sistema skirta šilumos energijos gamybos ir pardavimų apskaitai valdyti. Aprašyta naujausia sistemos realizacijos versija, vartotojui teikiama nauda ir sistemos vystymo galimybės.

# **1 Šilumos** ū**kio** į**moni**ų **apskaitos sistem**ų **poreikis ir pl**ė**tros perspektyvos**

Rinka. Šiuo metu baigiasi Lietuvos šilumos ūkio reformos ir reorganizacijos. Rinka liberalizuota, vyriausybė pamažu atsisako jos reguliavimo, perduodama šias funkcijas nepriklausomoms institucijoms. Tačiau likęs senų apskaitos sistemų palikimas labai stipriai riboja įmonių veiklos analizę ir neigiamai įtakoja tikslumą.

Standartai ir prisitaikymas. Jau eilę metų nuo 1995 m. liepos mėn. Valstybės energetikos išteklių kainų ir energetinės veiklos komisija formuoja naujus įstatymus bei metodikas, atitinkančias Europos Sąjungos direktyvų reikalavimus. Išryškėja senų, nelanksčių, silpnai palaikomų sistemų trūkumai ir poreikis kurti naujas, norint prisitaikyti prie kintančių sąlygų [1].

Technologinės problemos. Senosios sistemos, sukurtos iš rinkos jau "pasitraukusiomis" priemonėmis (FoxPro for DOS bei panašiomis) tiesiog technologiškai tapo nebepritaikomos naujiems duomenų kiekiams, analizės sudėtingumui, naujiems našumo reikalavimams. Tai tiesiogiai kuria poreikį kurti pamainančias sistemas, paremtas naujausiomis technologijomis ir sprendimais.

# **2 Šilumos** ū**kio** į**moni**ų **apskaitos modulio "ENERGIJA" aprašymas**

#### **2.1 Modulio savyb**ė**s**

Šis modulis yra Lietuvos šilumos ūkio įmonėms pritaikyta energijos gamybos ir pardavimo apskaitos posistemė. Jame realizuotas bendros įmonės informacijos apdorojimas, gautinų sumų apskaita, įsiskolinusių pirkėjų apskaita, klasifikatoriai, teikiamų paslaugų apskaita, pateiktos šilumos apskaita, apskaitos prietaisų apskaita, dokumentų apskaita, veiksmų apskaita, naujas mokėjimų dengimo algoritmas, naujas delspinigių ir palūkanų skaičiavimo algoritmas, bendrijų nuolaidų paskaičiavimas. Šis modulis buvo sukurtas Kauno technologijos universiteto magistranto Antano Daukanto ir UAB "Blue Bridge" darbo grupės.

Modulis pilnai pritaikytas Lietuvos energijos gamybos ir tiekimo, bei suvartotos šilumos paskaičiavimo įstatymams bei metodikoms. Taip pat atitinka Lietuvos įmonių finansinės veiklos įstatymams.

Modulis realizuotas Microsoft Navision Attain 3.60 sistemos pagrindu. Tai teikia galimybes pasinaudoti ir pritaikyti šios sistemos funkcijas modulio reikalavimams išpildyti, bei turėti energijos gamybos ir pardavimo apskaitą kartu su įmonės finansine apskaita vienoje sistemoje. Duomenų bazei buvo pasirinkta MS SQL Server 2000, kas teikia plačias galimybes apdoroti didelius duomenų kiekius per trumpą laiką, bei integruoti su kitomis sistemomis. Šilumos skaičiavimų algoritmai optimizuoti dideliems duomenų kiekiams, o duomenų bazės architektūra teikia plačias analizės galimybes įvairiais pjūviais.

### **2.2 Funkcijos**

ENERGIJA – tai naujas, papildomas "Navision Attain" šiluminės energijos gamybos ir pardavimų valdymo modulis (žr. 1 pav.).

|        | KLE - Microsoft Navision Attain                           |                                   |                                                              |  |  |
|--------|-----------------------------------------------------------|-----------------------------------|--------------------------------------------------------------|--|--|
| Failai | Redagavimas Rodymas Priemonės Langai                      | Zinynas                           |                                                              |  |  |
|        | 画面<br>人的跑<br>$\sum_{i=1}^{n}$                             | E D A H H H E                     | $A\mathbb{R}$ <b>H 4</b> $\blacktriangleright$ <b>H</b><br>٠ |  |  |
|        | BLACK.KLE.KLE - 2004 m. gruodžio mėn. - Pagrindinis meniu |                                   | $\Box$                                                       |  |  |
|        |                                                           |                                   |                                                              |  |  |
|        | <b>Pagrindinis meniu</b>                                  | Energija                          |                                                              |  |  |
|        | Energija                                                  | · Imonés                          | · Ataskaitos                                                 |  |  |
|        | <sup>*</sup> Gyventojai                                   | · Gyventojai                      |                                                              |  |  |
|        | Apskaitos prietaisai                                      |                                   | · Paslaugu knyga                                             |  |  |
|        | Skaičiavimai                                              | - Obiektai                        | · Rodmenu knyga                                              |  |  |
|        | · Pardavimai                                              | · Butai                           | · Eksploatacijos išlaidų knyga                               |  |  |
|        | · Didžioji knyga                                          | - Namai                           | · Atjungimų knyga                                            |  |  |
|        | · Ilgalaikis turtas                                       | · Mazgai                          | - Veiksmu knyga                                              |  |  |
|        | · Verslo ryšių vald. (CRM)                                |                                   | · Kontaktaj su klientajs                                     |  |  |
|        | · Pirkimai                                                | - Gyv. mok. ir rodm. žrn.         |                                                              |  |  |
|        | · Atsargos                                                | · Rodmenų žurnalai                | · Periodinė veikla                                           |  |  |
|        | · Ištekliai                                               | · Eksploatacitos išlaidu žurnalai | *Nustatymas                                                  |  |  |
|        | · Darbai                                                  | * Duom, kompensacijai žurnalai    |                                                              |  |  |
|        | · Personalas                                              |                                   |                                                              |  |  |
|        | · Žinynas                                                 | - Sąskaitos                       |                                                              |  |  |

**1 pav. Pagrindinis programos darbo langas** 

"Navision Attain" programinė aplinka leido suintegruoti Energijos modulio veikimą su kitomis "Navision Attain" sistemos sritimis, tokiomis kaip atsargos ir sandėliai, darbai bei išteklių valdymas. Pagal pagrindinius nustatymus yra vykdomas atitinkamas Energijos modulio transakcijų registravimas sistemos Didžiojoje knygoje. Toks išsamus integravimas bei specializuotas energijos pardavimų valdymo įrankių su įmonės valdymo programa sujungimas užtikrina vieną iš geriausių šilumos tiekėjų veiklos apskaitos sprendimų būdą. Trumpas palyginimas su kitais šiuo metu rinkoje siūlomais sprendimais pateiktas 1 lentelėje [3,4].

#### **20 lentel**ė**. Sprendim**ų **palyginimas.**

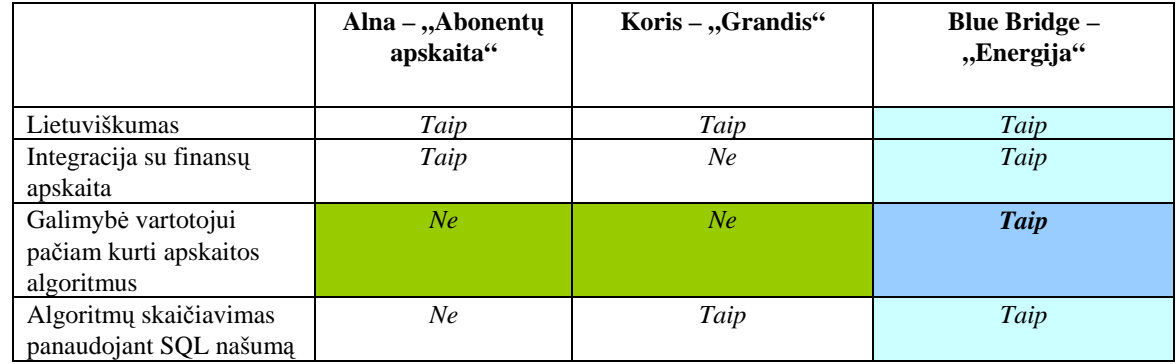

#### **2.2.1 Veiklos duomen**ų **apskaita**

Duomenų bazės reliacinė technologija užtikrina lengvą priėjimą prie įvairaus rinkinio bei palyginimo duomenų, skirtų šilumos energijos pardavimams. Sistema išsaugo atskirų objektų ir įrankių duomenis bei pakeitimus, įvedamus į sistemą (žr. 2 pav.), o tai leidžia prieiti prie archyvų ( pvz.: duoto objekto ar gavėjo tarifų pakeitimo stebėjimas, laikotarpių palyginimas, skaitiklio datos pakeitimo nustatymas). Nesunku yra sukurti aptarnavimo grafikus bei įrenginių pataisymus, naudojant "Navision Attain" darbų ir išteklių modulį.

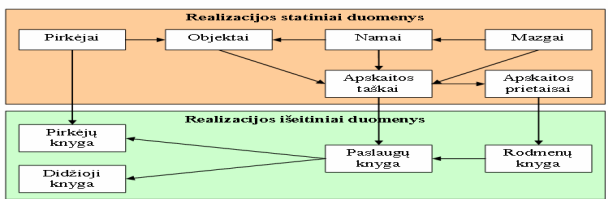

#### **2 pav. Bendroji principin**ė **duomen**ų **schema [2]**

#### **2.2.2 Skai**č**iavim**ų **algoritmai**

Suvartotos šilumos apskaitai valdyti yra sukurta lanksti, naujo principo, šilumos vartotojų aprašymo schema. Ji leidžia tais pačiais apskaitos vienetais, varijuojant tik ryšiais tarp jų, aprašyti praktiškai bet kokios metodikos šilumos apskaitą. Schemos esmę sudaro tai, kad pats modulio naudotojas, pagal savo poreikius, gali pritaikyti programą atlikti jam reikalingus skaičiavimus, visiškai nesikreipiant į programos diegėją praplėsti funkcionalumą.

Kiekvieną šilumininkų apskaitomą objektą galima aprašyti atitinkama apskaitos taškų reliacine schema, kuri atitinka matematinę formulę su plius, minus, dalyba, daugyba veiksmais. Vieni apskaitos taškai atitinka įeitinius duomenis, kiti - tarpinius skaičiavimus, treti - rezultatus.

Pvz.: norint 100Kwh padalinti į dvi dalis po 70% ir 30% atitinkamai, reikia turėti tris dedamąsias (S, X1,  $X2$ ):

S – Ieitiniai duomenys; pavyzdžiui, name skirstomas įvadinis šilumos kiekis (pirmas apskaitos taškas).

X1 = S \* 0.7 – Išeitiniai duomenys; pavyzdžiui, įmonės, esančios name, vartojamas šilumos kiekis (antras apskaitos taškas)

X2 = S \* 0.3 - Išeitiniai duomenys; pavyzdžiui, gyventojų, esančių name, vartojamas šilumos kiekis (trečias apskaitos taškas)

Taigi norint aprašyti apskaitos taškais šią formulę, reikia vieno apskaitos taškų įrašo įvadiniam kiekiui, ir dviejų apskaitos taškų įrašų, rodančių į pirmąjį, su parametrais, nusakančiais gaunamas procentines dalis.

Žemiau pavyzdyje pateiktas butas (žr. 3 pav.), kuris gauna tris paslaugas iš pagrindinių apskaitos taškų pagal koeficientą ir vieną paslaugą be pagrindinio apskaitos taško, kuri pasiskaičiuoja pagal apskaitos taško parametrus, neatsižvelgiant į ryšius.

Tokiu būdu, pagal poreikį galima didinti/mažinti apskaitos taškų kiekį bei ryšius ir išgauti norimą apskaitos modelį.

#### **2.2.3 Navision ir SQL s**ą**veika**

Modulio uždavinio atlikimas yra vykdomas ataskaitos pagalba. Prieš paleidus ataskaitą yra galimybė nurodyti specifinius uždavinio filtrus ir papildomai - bendrinius parametrus. Specifiniai filtrai yra aprašomi prie kiekvieno uždavinio atskirai, o galimi bendriniai yra tokie:

**Vykdyti iš karto** – nurodo uždavinio vykdymo būdą. Pažymėjus ši parametrą, uždavinys pradedamas vykdyti iš karto, ir valdymas programos naudotojui yra grąžinamas tik įvykdžius uždavinį. Nepažymėjus – informacija apie reikiamą įvykdyti uždavinį yra įrašoma į lentelę **Serverio uždavinys**, ir valdymas iškart grąžinamas programos naudotojui. SQL serveryje turi periodiškai veikti (pvz., kas 1 minutę) procesas, kuris paleidžia procedūrą. Ši procedūra patikrina, ar yra neįvykdytų uždavinių, ir jei tokių yra, tai juos įvykdo. Vartotojas turi savarankiškai periodiškai tikrinti lentelę **Serverio uždavinys**, ir stebėti ar uždavinys buvo įvykdytas.

|                           |                                                                               |              | Ieškoti                  |                            |                                  |                             | <b>Buhas</b>                |             |
|---------------------------|-------------------------------------------------------------------------------|--------------|--------------------------|----------------------------|----------------------------------|-----------------------------|-----------------------------|-------------|
| Nr.                       | Senas Nr.                                                                     |              |                          | Pavadinimas                |                                  | Pirkėjo pavadinimas         |                             |             |
| 01035568                  | $\Box$ 009 0375610                                                            |              |                          | <b>GINTAUTAS MARTINKUS</b> |                                  | <b>GINTAUTAS MARTINKUS</b>  |                             |             |
| Gatvé, Nr.                |                                                                               |              | Mazgo pavadinimas        |                            |                                  | Büsena                      |                             |             |
| ALKSNYNES G. 3-1          |                                                                               |              |                          |                            | GYV.NAMAS ALKSNYNĖS 3 UAB"BUITI  |                             |                             |             |
|                           | Bendra   Ryšiai   Parametrai   Kita   Kita 2   Kompensacija   Garo normatyvai |              |                          |                            |                                  |                             |                             |             |
| Gyvenančiu žm. sk. I      |                                                                               | з            |                          |                            | Vidutinė vartojimo galia . I     |                             |                             |             |
| Deklaruotu žm. sk. [      |                                                                               | হ            |                          |                            | Šild, sist, irenat, galia        |                             |                             |             |
|                           | KV suvart, norma SU VONIA                                                     |              | $\left  \cdot \right $   | 92.00                      | Šild, sist, skaič, galia,        |                             |                             |             |
|                           | TP sistema ISU ŠILD                                                           |              | $\overline{\phantom{a}}$ | 100.00<br>$\geq$           | KV sist, irenat, galia , , , , , |                             |                             |             |
| Bendras plotas/iv. koef . |                                                                               | 70.55        | 1.00                     | 70.55                      | KV sist. skaič. galia            |                             |                             |             |
| Bendras türis/iv. koef [  |                                                                               | 176.375      | 1.00                     | 176.375                    | TP sist, irengt, gal., ., .      |                             |                             |             |
|                           |                                                                               |              |                          |                            |                                  |                             |                             |             |
| Aukštis 1                 |                                                                               | 2.50         |                          |                            | Bendr. pat. skaič. galia         |                             |                             |             |
| Grindu šildomas plotas    |                                                                               |              |                          |                            | Bendr, pat, irengt, galia,       |                             |                             |             |
| Pask, pakeitimo data      |                                                                               |              | 05.02.10 15:43 ROLANDAS  |                            | Šild, sist, galia plotui, , , ,  |                             |                             |             |
|                           | Apsk. taškai   Apsk. priet.   Atjungimai   Paslaugu ir.   Veiksmai   Rodmenys |              |                          |                            |                                  |                             |                             |             |
| Nr.                       | Pagr. apsk.<br>raško Nr.                                                      |              | Koefici. N Tarifo Nr.    | Paslaugos<br>Nr.           | Šild, sez, apsk,<br><b>tipas</b> | Nešild, sez.<br>apsk. tipas | Pagr. apsk.<br>taško sritis | Pagr<br>Nr. |
| A0135376                  | A0135375                                                                      | $1.00$ 53015 |                          | <b>STLDYMAS</b>            | PROPORCIN                        |                             | Namas                       | $M100 -$    |
| A0135374                  | A0001774                                                                      |              | $1.00$ 52015             | TEMP, PAL.                 | TP GALIA                         | TP GALIA                    | Mazgas                      | M100        |
| A0135373                  | A0001774                                                                      |              | 1.00 51015               | VAND, PAS.                 | G KIEKIS VID                     | PROPORCIN                   | Mazgas                      | M100        |
|                           |                                                                               | 1.00         |                          | <b>VANDLIO</b>             | APSK, PRIET.                     | APSK, PRIET.                | Objektas                    | M100        |
| A0135372                  |                                                                               |              |                          |                            |                                  |                             |                             |             |

**3 pav. Buto kortel**ė **su aprašyta paslaug**ų **apskaita** 

Papildoma informacija – nurodo, ar uždavinio vykdymo SQL procedūros turi generuoti vykdymo eigoje papildomą diagnostinę informaciją. Ji gali būti naudojama nustatyti ilgai veikiančias uždavinio vietas.

Realizuota architektūra parodyta 4 pav.

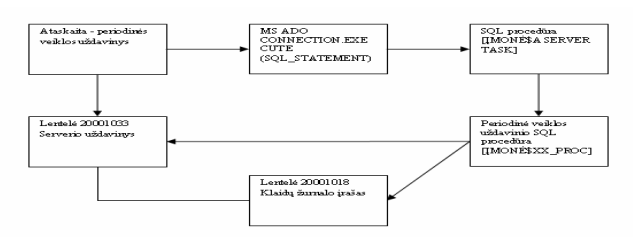

**4 pav. Navision ir SQL s**ą**veikos architekt**ū**ra** 

Paleidus uždavinio vykdymo ataskaitą, yra sukuriamas įrašas lentelėje **Serverio uždavinys** apie reikiamą įvykdyti uždavinį. Kiekvienam uždaviniui yra priskiriamas unikalus **Operacijos Nr.**, ir jis naudojamas viso uždavinio vykdymo metu, kaip pagrindinis parametras kviečiant procedūras, Tada sukuriamas **MS ADO Connection** objektas ir įvykdomas **Execute** metodas, nurodžius kaip parametrą SQL sakinį, kuris paleidžia SQL procedūrą perduodant jai parametrą **Operacijos Nr.**. Baigusi darbą, SQL procedūra pažymi lentelėje **Serverio uždavinys**, jog uždavinio būsena yra *Atliktas*.

Paleidus uždavinio vykdymo ataskaitą ir pažymėjus parametrą **Vykdyti iš karto**, SQL procedūra yra paleidžiama Windows autentifikavimo būdu. Tai reiškia, jog programos naudotojas turi turėti teisę SQL serveryje vykdyti procedūrą [2].

#### **2.2.4 Analiz**ė **ir paieška**

Panaudota MS SQL duomenų bazė įgalina naudotis tiek Navision priemonėmis (kurti ataskaitas, atlikti paiešką duomenų lentelėse,...) tiek pasinaudoti kitomis priemonėmis, galinčiomis bendradarbiauti su MS SQL duomenų bazėmis. Pavyzdžiui, Excel įgalina labai patogią, vizualią duomenų analizę, ypač panaudojant Pivot Table technologijas.

Be kitą ko, panaudojant Navision FlowField technologiją, modulyje yra realizuota veiklos rezultatų speciali analizės forma, kurioje įvairiais pjūviais galima matyti suminius ir tarpinius kiekius (5 pav.).

| Bendra          |                                                                                                    |                                                             |                                                                                                    |                |                                                                                                    |
|-----------------|----------------------------------------------------------------------------------------------------|-------------------------------------------------------------|----------------------------------------------------------------------------------------------------|----------------|----------------------------------------------------------------------------------------------------|
|                 | Datos filtras 04.01.0105<br>Rodyti kaip eilutes. Paslauga<br>$\overline{\bullet}$<br>Rodyti kaip stulpelius REGIONAS<br>Objektų sritis. . Namas<br>$\mathbf{r}$<br>Objekty sritie<br>Rodyti informacija Kiekis<br>$\overline{}$<br>Apvalinimo koeficientas , Néra<br>Apsk. taškų f  <br>$\overline{\phantom{0}}$<br>Rodyti stulpelio pavadi ITT | $\overline{\phantom{a}}$<br>$+1$<br>$\overline{\mathbf{r}}$ | Paslaugu filtras.<br>Tarify filtras<br>Tinkly filtras<br>Mazgų filtras<br>Padalinys - Fi<br>Regionas - Fil |                | $+1$<br>$\blacksquare$<br>$+1$<br>$\blacksquare$<br>$\left  \cdot \right $<br>$\left  \cdot \right $ |
| Kodas           | Pavadinimas                                                                                                    | GARGŽDAI                                                    |                                                                                                    | KLATPÉDA       |                                                                                                    |
| BENDR           | Bendru patalpu šildymas                                                                                                    |                                                             |                                                                                                    | $\bullet$      |                                                                                                    |
| <b>GARAS</b>    | Šiluma su garu                                                                                                    |                                                             |                                                                                                    |                |                                                                                                    |
| KAR. VA         | Karštas vanduo                                                                                                    |                                                             |                                                                                                    |                |                                                                                                    |
| KAR, VA         | Karšto vandens šiluma (neapmokestinama)                                                                                                    |                                                             |                                                                                                    |                |                                                                                                    |
| KOMP, KV        | Kompensacija karštam vandeniui                                                                                                    |                                                             |                                                                                                    |                |                                                                                                    |
| комв. К         | Kompensacija patalpu šildymuj                                                                                                    |                                                             |                                                                                                    |                |                                                                                                    |
| KONDEN          | Kondensatas                                                                                                    |                                                             |                                                                                                    |                |                                                                                                    |
| NUTEK           | Šilumos netektis dėl nutekėjimų                                                                                                    |                                                             |                                                                                                    |                |                                                                                                    |
| NUTEK           | Šilumnešio netektis dėl nutekėjimu                                                                                                    |                                                             |                                                                                                    |                |                                                                                                    |
| PAP, PASL.      | Papildomos paslaugos                                                                                                    |                                                             |                                                                                                    |                |                                                                                                    |
| PAP. ŠIL.       | Šiluma šildymo sistemos papildymui                                                                                                    |                                                             |                                                                                                    |                |                                                                                                    |
| <b>PAP. TE</b>  | Termofikacinis vanduo                                                                                                    |                                                             |                                                                                                    |                |                                                                                                    |
| <b>PAP. VA</b>  | Vanduo šildymo sistemos papildymui                                                                                                    |                                                             |                                                                                                    |                |                                                                                                    |
| PARD, K         | Šilumos pardavimo kaina                                                                                                    |                                                             |                                                                                                    |                |                                                                                                    |
| <b>PAST. D</b>  | Vidutinė vartojimo galia                                                                                                    |                                                             |                                                                                                    |                |                                                                                                    |
| PRIEŽIŪRA.      | Šildymo sistemų priežiūra                                                                                                    |                                                             |                                                                                                    |                |                                                                                                    |
| SALT. V         | Šaltas vanduo karšto vandens ruošimui (įvadinis)                                                                                                    |                                                             |                                                                                                    |                |                                                                                                    |
| ŠIL. NU         | Šilumos netektis per vamzdynų izoliaciją                                                                                                    |                                                             |                                                                                                    |                |                                                                                                    |
| ŠTE. NEL.       | Šilumos netektis per vamzdynu izoliacija karšto vandens ti                                                                                                    |                                                             |                                                                                                    |                |                                                                                                    |
| <b>STLDYMAS</b> | Sildymas                                                                                                    |                                                             |                                                                                                    | 2,849,480.3129 |                                                                                                    |
| <b>SILLIMA</b>  | Šiluma                                                                                                    |                                                             |                                                                                                    |                |                                                                                                    |
| TEMP, PAL.      | Šiluma temperatūros palaikymui                                                                                                    |                                                             |                                                                                                    |                |                                                                                                    |
| TERMOE          | Termofikacinis vandun.                                                                                                    |                                                             |                                                                                                    |                |                                                                                                    |
| VAND, P         | Šiluma šalto vandens pašildymui                                                                                                    |                                                             |                                                                                                    |                |                                                                                                    |
| VANDLIO.        | Pašildytas vanduo                                                                                                    |                                                             |                                                                                                    |                |                                                                                                    |
|                 |                                                                                                    |                                                             |                                                                                                    |                |                                                                                                    |
|                 |                                                                                                    | $\blacksquare$                                              |                                                                                                    |                |                                                                                                    |

**5 pav. Pagrindin**ė **analiz**ė**s forma** 

# **3 Modulio "ENERGIJA "vystymo galimyb**ė**s ir perspektyvos**

Šiuo metu šios ir panašių sistemų vystymas dar tik įsibėgėja. Vyksta įmonių veiklos pertvarkymas, naujų technologijų diegimas, auga įmonių kompetencija, o taip pat ir gebėjimas įsisavinti vis sudėtingesnius veiklos įrankius. Įmonės tikslina savo veiklos trūkumas ir poreikį naujoms sistemoms. Visa tai veda prie veiklos apibrėžtumo, standartizuoto bendradarbiavimo su kitomis įmonėmis ir jų sistemomis. Atsižvelgiant į visa tai, pristatyta sistema bus vystoma realizuojant elektros, dujų, komunalinių paslaugų pardavimo apskaitą. Kadangi siekiama plataus sistemos naudojimo, bus vystomi įrankiai paprastam ir suprantamam paties vartotojo algoritmų aprašymui, prisitaikant prie konkrečių įmonės uždavinių.

Jau dabar galima paminėti tokiu funkcijų trūkumą, kaip apskaitos prietaisų plombų apskaita, apskaitos prietaisų sudedamųjų dalių (šilumos skaičiuokliai, srauto matuokliai, temperatūros jutikliai, laikrodžio mechanizmai) apskaita, rodmenų surinkimo maršrutai, kliento duomenų internetinis priėjimas bei įvedimas.

Šios sistemos vizija - siekti aukštesnės klientų aptarnavimo kokybės ir įdiegti kokybišką ir lanksčią platformą tolimesniam augimui.

### **Literat**ū**ros s**ą**rašas**

[1] Valstybinė kainų ir energetikos kontrolės komisija . Komisijos veiklos ataskaitos už 1998-2003 metus . www.regula.lt , 2005-04-03 .

- [2] A. Daukantas, R. Gumuliauskas, A. Drumsta . Projekto dokumentas . "UAB Blue Bridge" , 2004 .
- [3] http://www.koris.lt/index-1.html . "UAB Koris" , 2005 .
- [4] http://www.alna.lt/Technologies/Navision/download/Bilingas\_FactSheet.doc . "AB Alna" , 2005 .

#### Heat metering and billing

"Energija" is a subsidiary module of business management system "Navision Financials" devoted to administer the sales of heat and water. "Energija" enables to fix meter records and technical characteristics, to process information about the objects. The module is balanced with standard acts and various laws regulating economical activities. The software of "Navision Financials" enables to integrate the module "Energija' into other fields of the system (such as stock and storehouses, proceedings and management of the resources). Relational technology of database ensures an easy access to various data related with heat and water sales. The module "Energija" and business management system "Navision Financials" is an integrated system. The whole information is stored in one system, thus avoiding duplication of the records, decreasing the probability of mistakes and increasing work efficiency. "Energija" is one of the best solutions for enterprises supplying heat and water.

## **9.2 Programos ekran**ų **vaizdai**

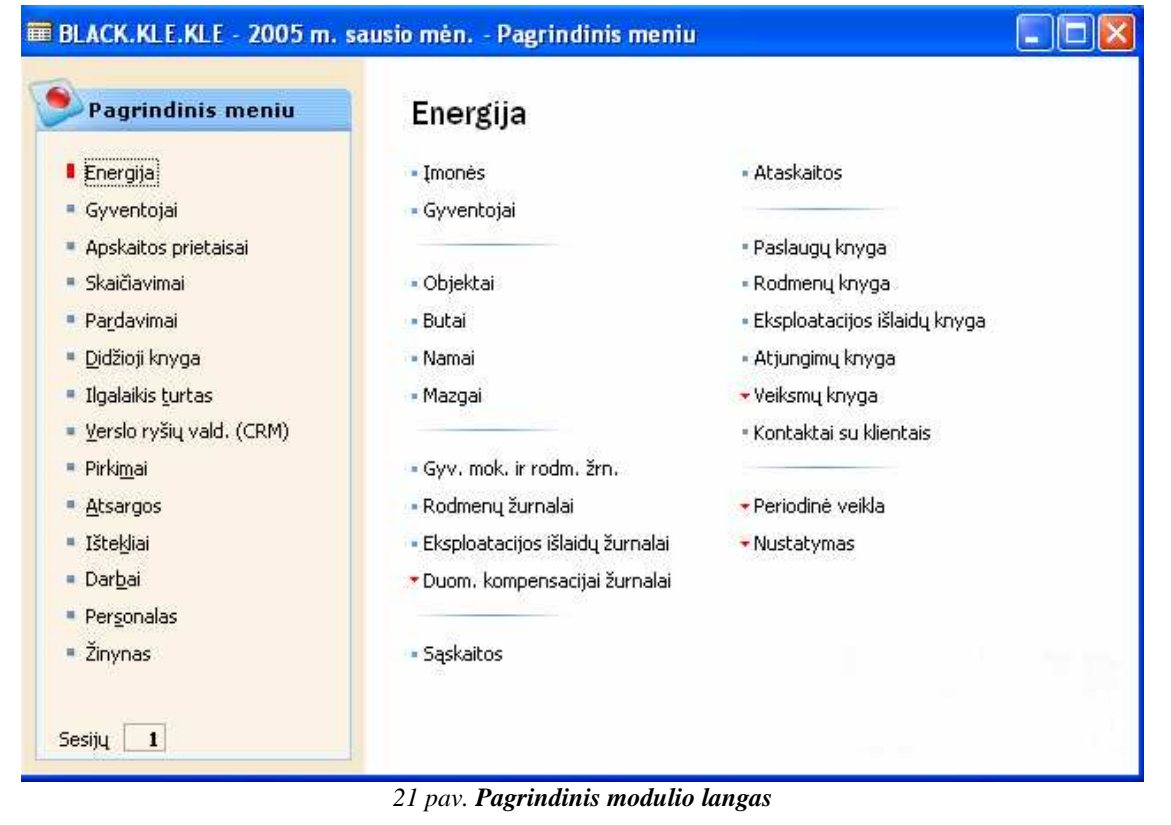

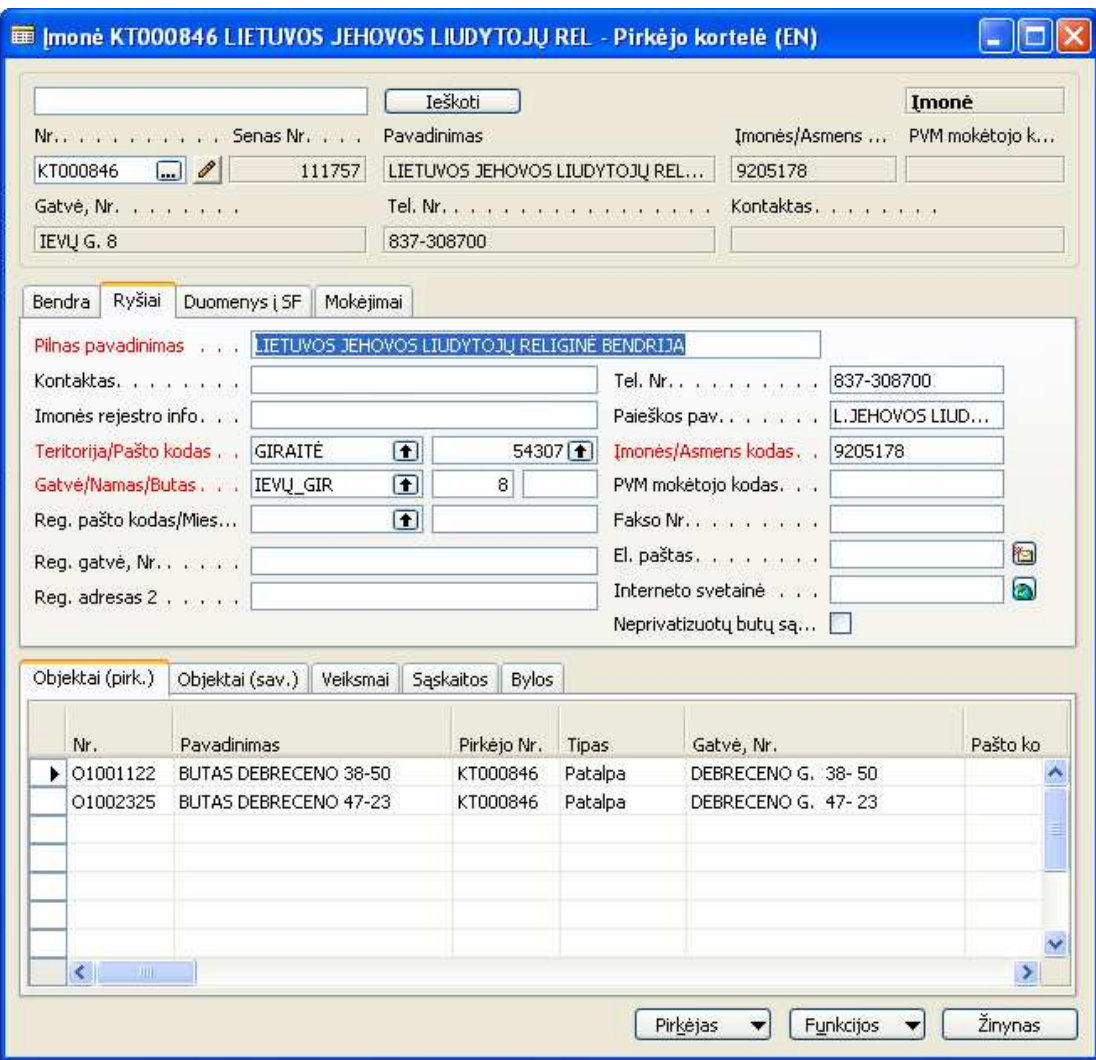

*22 pav. Pirk*ė*jo kortel*ė*s langas* 

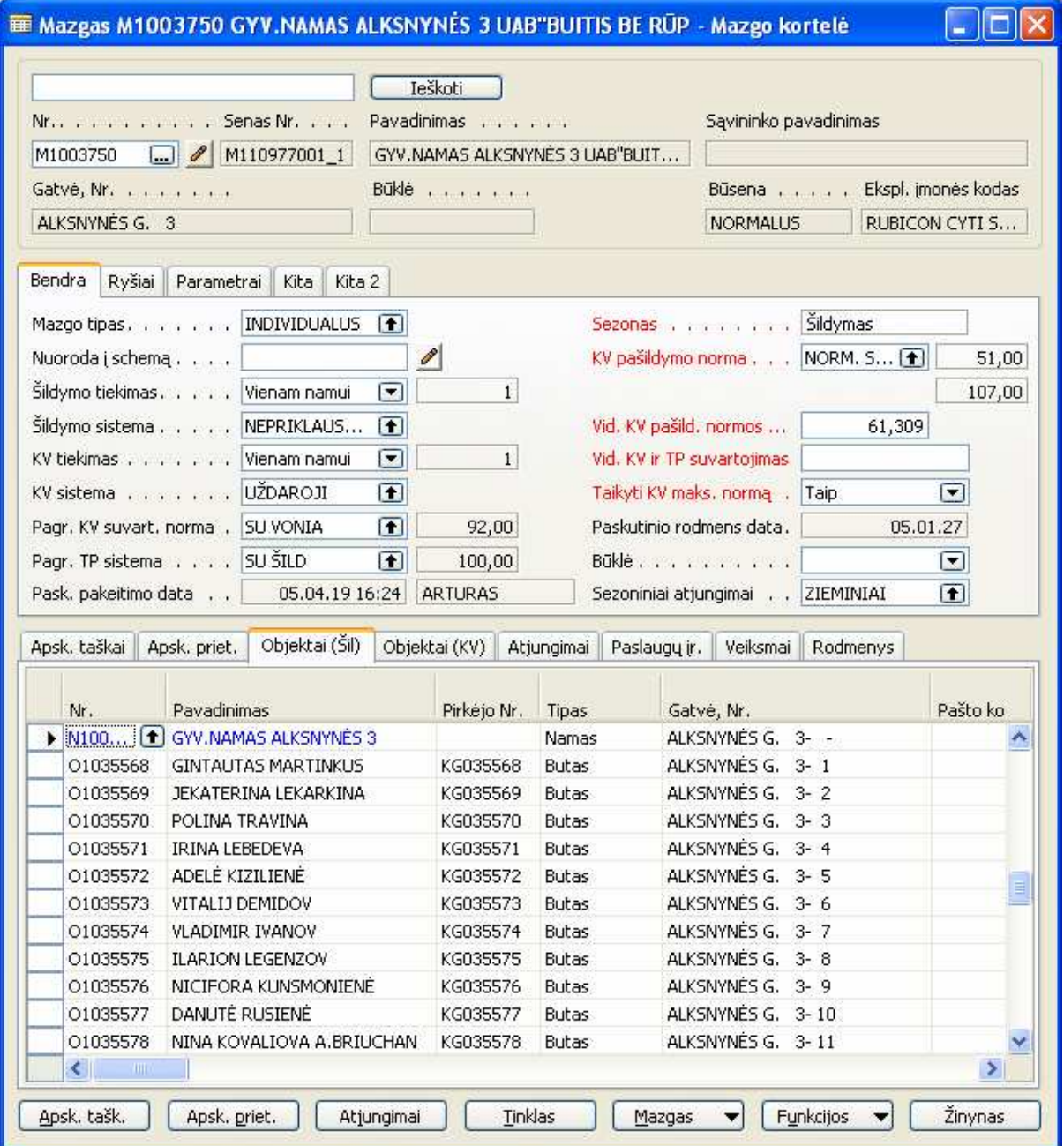

*23 pav. Mazgo kortel*ė*s langas* 

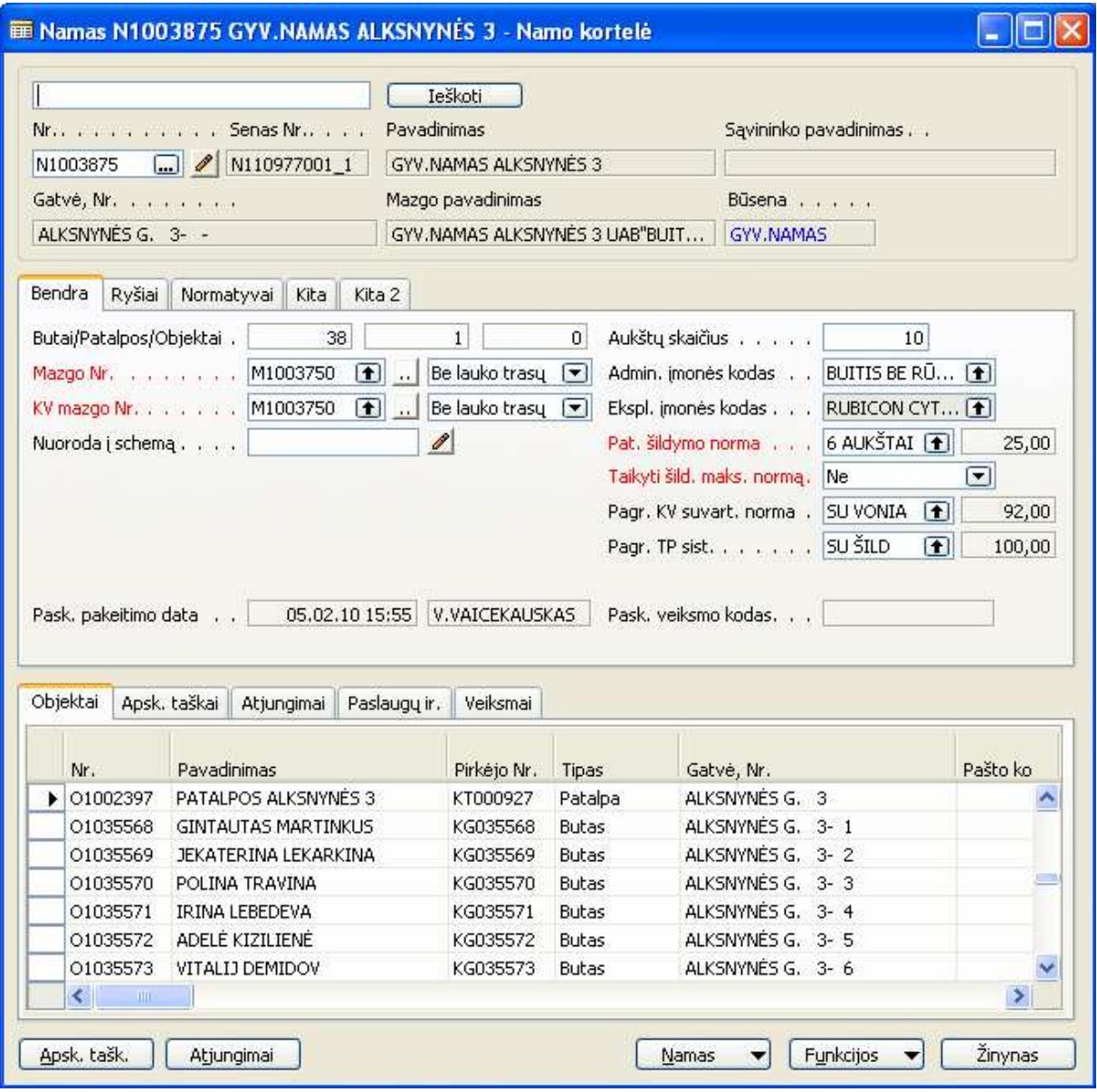

*24 pav. Namo kortel*ė*s langas* 

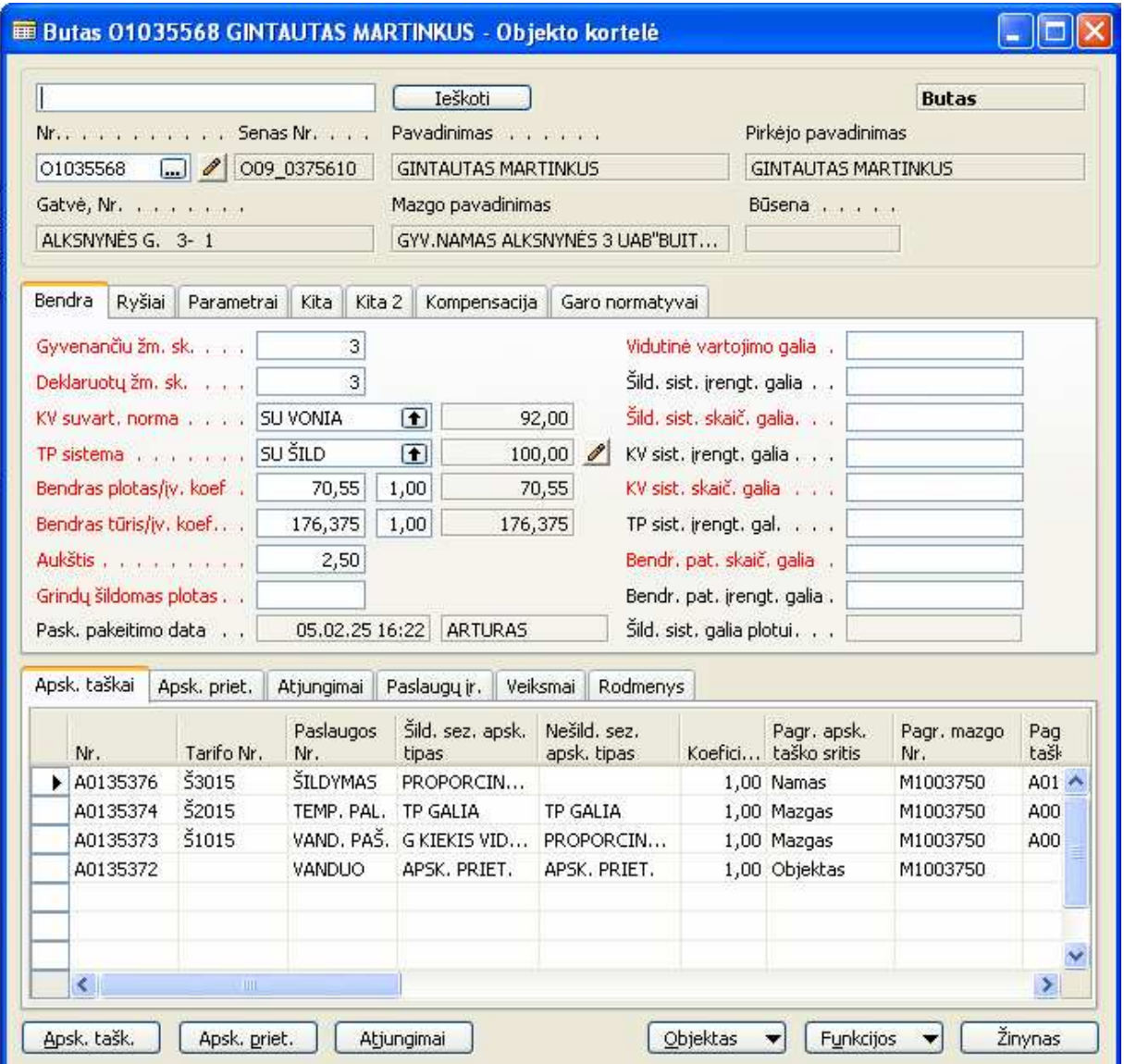

*25 pav. Buto su apskaitos taškais kortel*ė*s langas* 

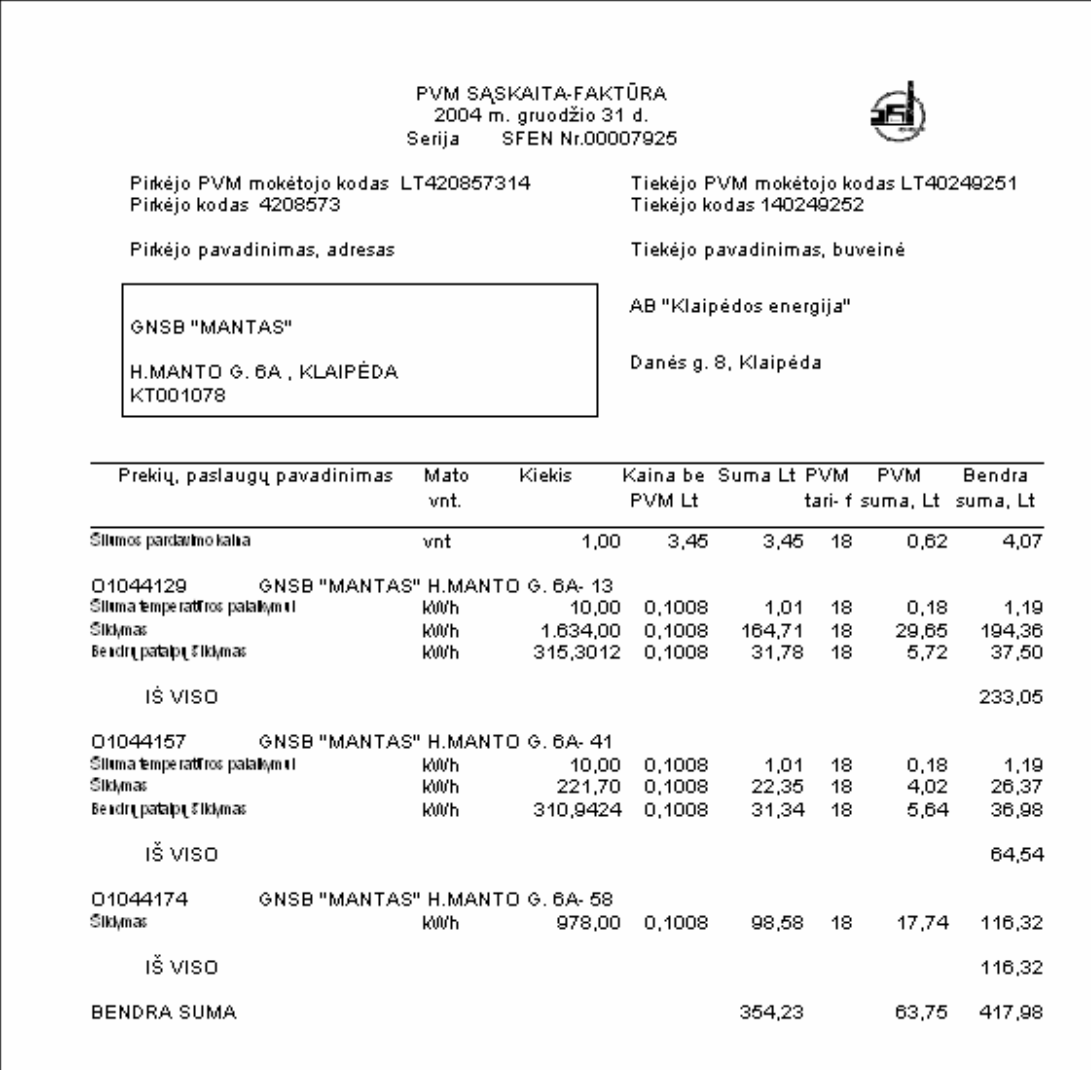

*26 pav. Spausdinama s*ą*skaita* 

### **9.3 SQL ir Navision C/AL testavimo kodas**

### **9.3.1 SQL kodas**

SET QUOTED\_IDENTIFIER ON GO SET ANSI\_NULLS ON GO

```
ALTER PROCEDURE dbo.[KLE$Performance Test]( 
@a int = 5
, @b int = 10
) 
AS
```
#### SET NOCOUNT ON

DECLARE @No varchar(20) ,@Name varchar(30) ,@Search\_Name varchar(36) ...

,@Pazymeta\_perkelimui int ,@Kiekis int

-- pasiruosimas >> select 'Pasiruosimas' DELETE KLE\$CopyCustomer

select GETUTCDATE()

--Skaitymas >> select 'Skaitymas' SELECT @No = [No\_], @Name = [Name], @Search\_Name = [Search Name], ..., @Pazymeta\_perkelimui = [Pazymeta perkelimui] FROM [KLE\$Customer] select @@rowcount

select GETUTCDATE() --Skaitymas <<

--Iterpimas >> select 'Iterpimas' INSERT INTO dbo.[KLE\$CopyCustomer] ([No\_], [Name], [Search Name], ..., [Pazymeta perkelimui]) SELECT [No\_], [Name], [Search Name], ..., [Pazymeta perkelimui] FROM [KLE\$Customer]

select GETUTCDATE() --Iterpimas <<

--Keitimas >> select 'Keitimas' UPDATE [KLE\$CopyCustomer] SET [Invoice Copies] =  $@a + @b$ 

select GETUTCDATE() --Keitimas <<

--Trynimas >> select 'Trynimas' DELETE KLE\$CopyCustomer

select GETUTCDATE() --Trynimas <<

--Iterpimas pairasiui >> select 'Iterpimas pairasiui' DECLARE Cust\_cursor CURSOR FOR SELECT [No\_], [Name], [Search Name], ..., [Pazymeta perkelimui] FROM [KLE\$Customer]

OPEN Cust\_cursor FETCH NEXT FROM Cust\_cursor INTO @No,@Name,@Search\_Name,...,@Pazymeta\_perkelimui WHILE @@FETCH\_STATUS =  $0$ BEGIN --IF @Invoice\_Copies = NULL BEGIN  $-$  SET @Invoice\_Copies = 1 --END INSERT INTO dbo.[KLE\$CopyCustomer] ([No\_], [Name], [Search Name], ..., [Pazymeta perkelimui]) VALUES (@No,@Name,@Search\_Name,...,@Pazymeta\_perkelimui)

FETCH NEXT FROM Cust\_cursor INTO @No,@Name,@Search\_Name,...,@Pazymeta\_perkelimui END

CLOSE Cust\_cursor DEALLOCATE Cust\_cursor

select GETUTCDATE()

--Skaitymas pairasiui >> select 'Skaitymas pairasiui' DECLARE CopyCust\_cursor CURSOR FOR SELECT [No ], [Name], [Search Name], ..., [Pazymeta perkelimui] FROM [KLE\$CopyCustomer]

OPEN CopyCust\_cursor FETCH NEXT FROM CopyCust\_cursor INTO @No,@Name,@Search\_Name,...,@Pazymeta\_perkelimui WHILE  $@$   $@$  FETCH STATUS = 0 BEGIN FETCH NEXT FROM CopyCust\_cursor INTO @No,@Name,@Search\_Name,...,@Pazymeta\_perkelimui END

CLOSE CopyCust\_cursor DEALLOCATE CopyCust\_cursor

select GETUTCDATE()

--Keitimas pairasiui >> select 'Keitimas pairasiui' DECLARE CopyCust\_cursor CURSOR FOR SELECT [No\_], [Name], [Search Name], ..., [Pazymeta perkelimui] FROM [KLE\$CopyCustomer]

OPEN CopyCust\_cursor FETCH NEXT FROM CopyCust\_cursor INTO @No,@Name,@Search\_Name,...,@Pazymeta\_perkelimui WHILE @@FETCH\_STATUS = 0 BEGIN

 --INSERT INTO dbo.[KLE\$CopyCustomer] ([No\_], [Name], [Search Name], ..., [Pazymeta perkelimui]) --VALUES (@No.@Name.@Search\_Name,...,@Pazymeta\_perkelimui)

UPDATE [KLE\$CopyCustomer]

SET [Invoice Copies] =  $@a + @b$ WHERE  $[No_] = @No$ 

 FETCH NEXT FROM CopyCust\_cursor INTO @No,@Name,@Search\_Name,...,@Pazymeta\_perkelimui END

CLOSE CopyCust\_cursor DEALLOCATE CopyCust\_cursor

select GETUTCDATE()

--Trynimas pairasiui >> select 'Trynimas pairasiui' DECLARE CopyCust\_cursor CURSOR FOR SELECT [No\_], [Name], [Search Name], ..., [Pazymeta perkelimui] FROM [KLE\$CopyCustomer]

OPEN CopyCust\_cursor FETCH NEXT FROM CopyCust\_cursor INTO @No,@Name,@Search\_Name,...,@Pazymeta\_perkelimui WHILE @@FETCH\_STATUS = 0 BEGIN

 --INSERT INTO dbo.[KLE\$CopyCustomer] ([No\_], [Name], [Search Name], ..., [Pazymeta perkelimui]) --VALUES (@No,@Name,@Search\_Name,...,@Pazymeta\_perkelimui)

 DELETE KLE\$CopyCustomer WHERE  $[No_]=@No$ 

 FETCH NEXT FROM CopyCust\_cursor INTO @No,@Name,@Search\_Name,...,@Pazymeta\_perkelimui END

CLOSE CopyCust\_cursor DEALLOCATE CopyCust\_cursor

select GETUTCDATE()

return 0

GO SET QUOTED\_IDENTIFIER OFF GO SET ANSI\_NULLS ON GO

### **9.3.2 Navision C/AL kodas**

greCopyCustomer.DELETEALL;

 $a := 5$ ;  $b := 10;$ 

```
//Pasiruosimas 
CLEAR(greCustomer); 
greCustomer.INIT; 
greCustomer.RESET; 
IF greCustomer.FIND('-') THEN BEGIN 
  REPEAT 
   CLEAR(greCopyCustomer); 
   greCopyCustomer.INIT; 
   greCopyCustomer.TRANSFERFIELDS(greCustomer); 
   greCopyCustomer.INSERT; 
 UNTIL greCustomer.NEXT = 0;
END;
```
gdtLaikas[1] := CURRENTDATETIME;

//Trynimas greCopyCustomer.DELETEALL;

gdtLaikas[2] := CURRENTDATETIME;

//skaitymas CLEAR(greCustomer); greCustomer.INIT; greCustomer.RESET;

```
gdtLaikas[3] := CURRENTDATETIME;
```

```
//Skaitymas pairasiui 
CLEAR(greCustomer); 
greCustomer.INIT; 
greCustomer.RESET; 
IF greCustomer.FIND('-') THEN BEGIN 
  REPEAT 
 UNTIL greCustomer.NEXT = 0;
END;
```
gdtLaikas[4] := CURRENTDATETIME;

```
//Iterpimas pairasiui 
CLEAR(greCustomer); 
greCustomer.INIT; 
greCustomer.RESET; 
IF greCustomer.FIND('-') THEN BEGIN 
  REPEAT 
   CLEAR(greCopyCustomer); 
   greCopyCustomer.INIT; 
   greCopyCustomer.TRANSFERFIELDS(greCustomer); 
   greCopyCustomer.INSERT; 
 UNTIL greCustomer.NEXT = 0;
END;
```
gdtLaikas[5] := CURRENTDATETIME;

```
//Keitimas pairasiui 
CLEAR(greCopyCustomer); 
greCopyCustomer.INIT; 
greCopyCustomer.RESET; 
IF greCopyCustomer.FIND('-') THEN BEGIN 
  REPEAT 
  greCopyCustomer."Invoice Copies" := a + b;
   greCopyCustomer.MODIFY; 
 UNTIL greCopyCustomer.NEXT = 0;
END;
```

```
gdtLaikas[6] := CURRENTDATETIME;
```

```
//Trynimas pairasiui 
CLEAR(greCopyCustomer); 
greCopyCustomer.INIT; 
greCopyCustomer.RESET; 
IF greCopyCustomer.FIND('-') THEN BEGIN 
  REPEAT 
   greCopyCustomer.DELETE; 
 UNTIL greCopyCustomer.NEXT = 0;
END;
```

```
gdtLaikas[7] := CURRENTDATETIME;
```

```
MESSAGE('1: %1, -%2\'+ 
     '2: %3, -%4\'+
      '3: %5, -%6\'+ 
      '4: %7, -%8', 
      gdtLaikas[1], gdtLaikas[1] - 0DT, 
      gdtLaikas[2], gdtLaikas[2] - gdtLaikas[1], 
      gdtLaikas[3], gdtLaikas[3] - gdtLaikas[2], 
      gdtLaikas[4], gdtLaikas[4] - gdtLaikas[3] 
);
```

```
MESSAGE('5: %1, -%2\'+ 
      '6: %3, -%4\'+ 
      '7: %5, -%6\', 
      gdtLaikas[5], gdtLaikas[5] - gdtLaikas[4], 
      gdtLaikas[6], gdtLaikas[6] - gdtLaikas[5], 
      gdtLaikas[7], gdtLaikas[7] - gdtLaikas[6] 
);
```
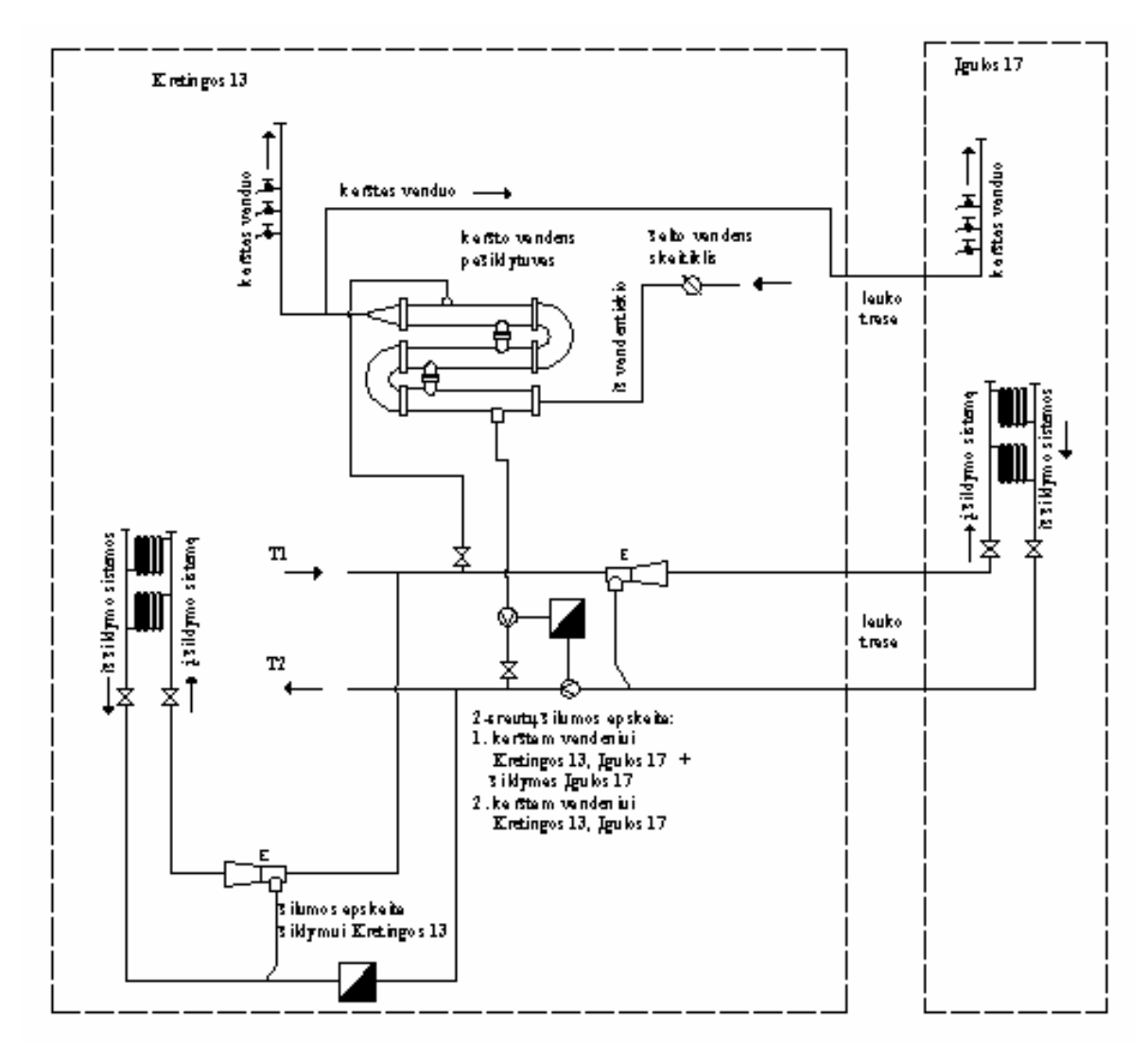

# **9.4 Mazg**ų **paskirstymo schemos aprašymo pavyzdys**

*27 pav. Mazgo aprašymo schema*